# **FCC Information and Copyright**

This equipment has been tes ted and found to comply with the limits of a Class B digital device, pursuant to Part 15 of the FCC Rules . T hese limits are designed to provide reas onable protection against harmful interference in a residential installation. T his equipment generates , us es and can radiate radio frequency energy and, if not installed and us ed in accordance with the instructions , may c ause harmful interference to radio communications . T here is no guarantee that interference will not occur in a particular installation.

The vendor makes no representations or warranties with respect to the contents here and specially disclaims any implied warranties of merchantability or fitness for any purpose. Further the vendor reserves the right to revise this publication and to make changes to the contents here without obligation to notify any party beforehand.

Duplication of this publication, in part or in whole, is not allowed without first obtaining the vendor's approval in writing.

The content of this user's manual is subject to be c hanged without notice and we will not be res ponsible for any mistakes found in this us er's manual. All the brand and product names are trademarks of their res pective c ompanies .

#### *PACKAG E CHECKLIST*

- FDD Cable x 1
- $\text{HDD}$  Cable x 1
- **SPDIF Cable x 1 (optional)**
- User's Manual x 1
- Serial ATA Cable x 1
- Serial ATA Power cable x1
- Fully Setup Driver CD x 1
- **EXECUTE:** Rear I/O Panel for ATX Case x 1
- USB 2.0 Cable x 1 (optional)
- **E** Serial ATA Power Switch Cable x 4 (optional)

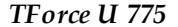

 $\blacksquare$ 

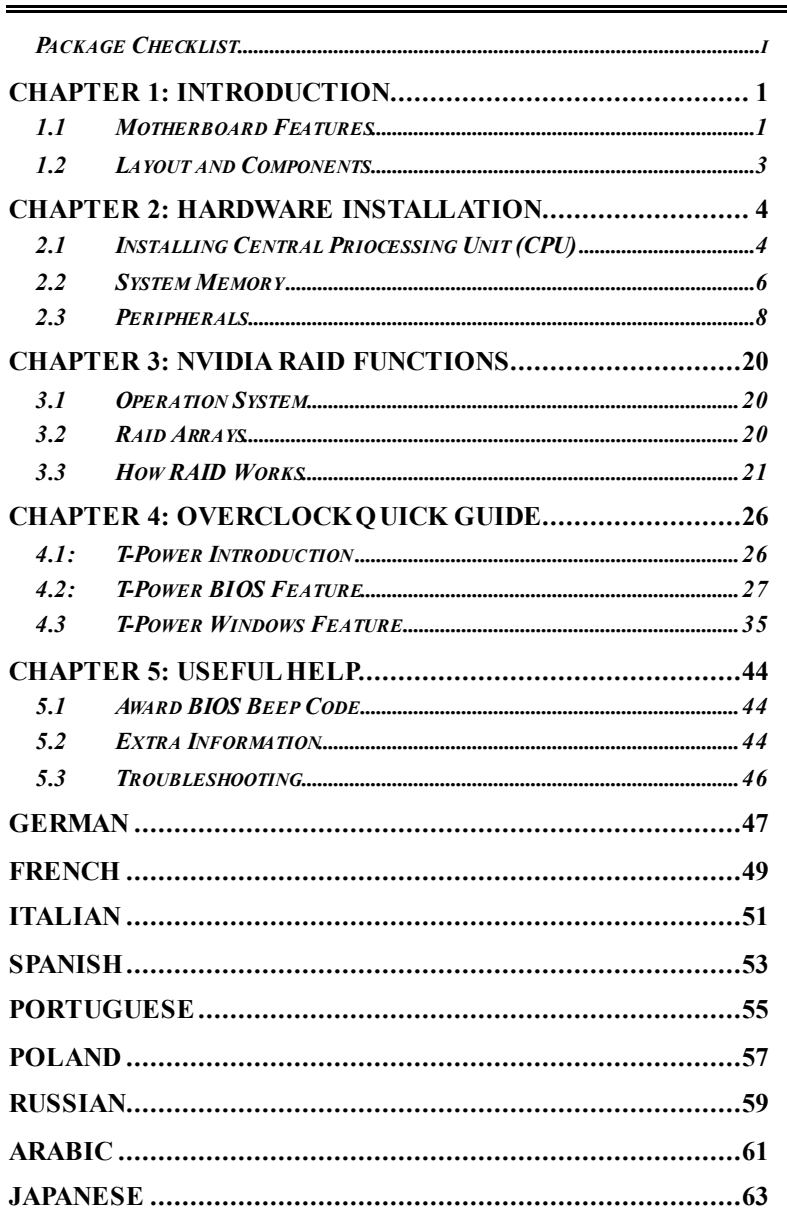

**Biostar T-Series** 

# **CHAPTER 1: INTRODUCTION**

## *1.1 MOTHERBOARD FEATURES*

- **CPU**
- **Supports LGA 775.**<br>■ Supports Intel Pent
- Supports Intel Pentium 4 processor and Celeron D.
- **■** Supports Dual Core CPU
	- Supports Pentium D
	- Supports Pentium EE
- **Front Side Bus at the following frequency ranges:** 
	- 533MT/s (133MHzCore Clock)
	- 800MT/s (200MHzCore Clock)
	- 1066MT/s (266MHzCore Clock)
- **III** Supports Hyper-Threading Technology (HT).
- **Supports Execute Disable Bit Technology (XD).**
- **Supports Enhanced Intel SpeedStep® Technology (EIST).**
- **Supports Intel Extended Memory 64 Technology (Intel EM64T).**

# **Chipset**

- North Bridge: nForce4 SPP Ultra.
- **South Bridge: nForce 430 / nForce 410.** 
	- Supports NVIDIA nTune Utility.
	- Supports NVIDIA Firewall.(nForce 430 Only)
	- Supports NVIDIA Secure Networking Processor. (nForce 430 Only )

#### **O perating Systems**

 Supports Windows 2000 and Windows XP. *Note: Does not support Windows 98SE and Windows ME.* 

# **Dimensions**

ATX Form Factor: 30.48cm (L) x 24.38cm (W)

#### **System Memory**

- Supports Dual Channel DDR.
- **Supports DDR2 533/667.**
- **Maximum memory capacity is 4GB, supporting 4 DIMM sockets.**

# **Super I/O**

- **Chip: ITE IT8712F.**<br>■ Environment Contr
- Env ironment Control initiatives,
	- H/W Monitor
	- Fan Speed Controller
	- ITE's "Smart Guardian" function

#### **Serial ATA II**

■ nForce 430 / nForce 410 supports SATA 2.0 specification, with data transfer rates up to 3Gb/s.

# **AC'97 Audio Sound Codec**

Chip: ALC850, supports 8 channels audio output.

*1 User's Manual* 

# **IDE**

- 2 on-board connectors support 4 IDE disk drives.
- **III** Supports PIO mode 0-4, Block Mode and Ultra DMA 33/66/100/133 bus master mode.

# **10/100 LAN PHY**

 PHY: Realtek 8201CL / Marv ell 88E3016(optional). Supports ACPI power management.

#### **Security**

- **III** NVIDIA Firewall technology (nForce 430 Only)
	- Nativ e firewall solution protects the PC from intruders by filtering unauthorized traffic.
- **NVIDIA Active Armor (nForce 430 Only)** 
	- Enhances network security, and prov ides users with an env ironment both f ast and secure.

#### **NVIDIA RAID Technology**

- $\mathbb{R}$  RAID 0 disk striping for highest system and application perf ormance
- $\blacksquare$  RAID 1 disk mirroring support for fault tolerance Support f or both SATA and ATA-133 disk controller standards
- $\blacksquare$  RAID 0+1 disk striping and mirroring for highest performance with f ault tolerance. (nForce 430 only)
- $\blacksquare$  RAID 5 offers smart data protection and optimal data access. (nForce 430 only )

#### **Internal On-board Slots and Connectors**

- One PCI-Express x16 slot: PCI-Ex16-1.<br>■ Two PCI-Fxpress x1 slots: PCI-Ex1 1 a
- Two PCI-Express x1 slots: PCI-Ex1\_1 and PCI-Ex1\_2 slots<br>■ One SPDIE-Out connector and one SPDIE-In (ortional) con
- One SPDIF-Out connector and one SPDIF-In (optional) connector
- One CD-ROM audio-in connector.<br>■ Two Ultra DMA 133/100/66/33 IDE
- Two Ultra DMA 133/100/66/33 IDE connectors.
- **III** Four PCI slots.
- **■** Four SATA II ports. (nForce 410 comes with two SATA II Ports)

#### **Back Panel I/O Connectors and Ports**

- 1 Serial Port.
- **III** 1 Printer Port.
- **1 RJ-45 LAN jack.**
- **Ⅲ** 1 PS/2 Mouse Port.
- **Ⅲ** 1 PS/2 Keyboard Port.
- **4 USB 2.0 Ports.**
- **6 audio ports support 8 channels audio-out facilities.**

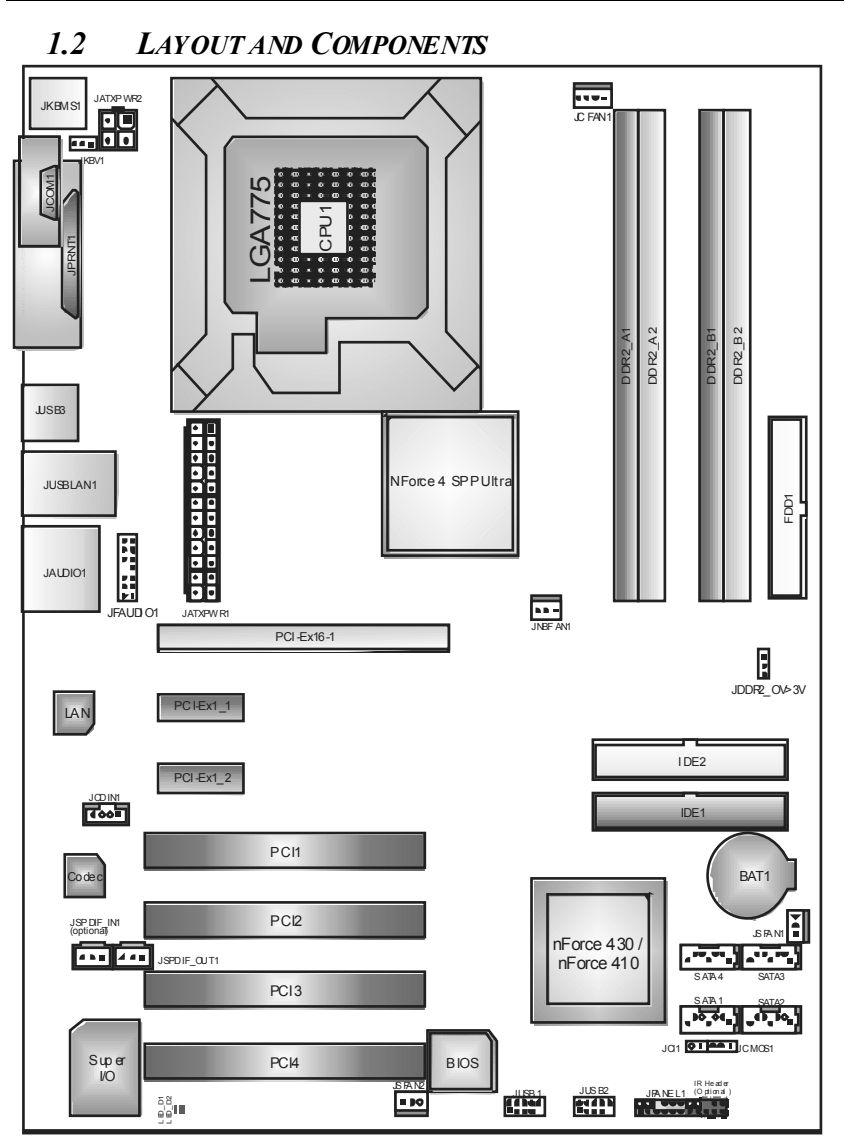

*Note: ■ represents the 1st pin.* 

*3 User's Manual* 

# **CHAPTER 2: HARDWARE INSTALLATION**

*2.1 INSTALLING CENTRAL PRIOCESSING UNIT (CPU)* 

# *A. Central Processing Unit (CPU)*

#### **Special Notice:**

*Remove Pin Cap before installation, and make good preservation for future use. When the CPU is removed, cover the Pin Cap on the empty socket to ensure pin legs won't be damaged.*

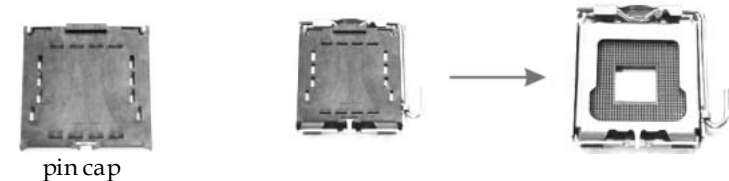

**Step 1:** 

Pull the socket locking lever out from the socket and then raise the lever up to a 90-degree angle.

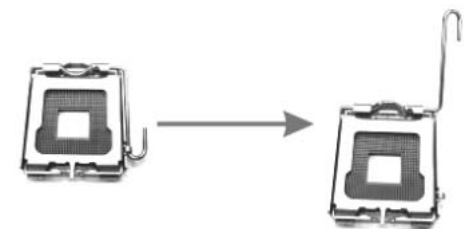

#### **Step 2:**

Look for the triangular cut edge on socket, and the golden dot on CPU should point towards this triangular cut edge. The CPU will fit only in the correct orientation.

*Step 2-1:*

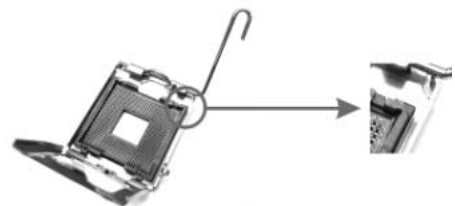

*Step 2-2:*

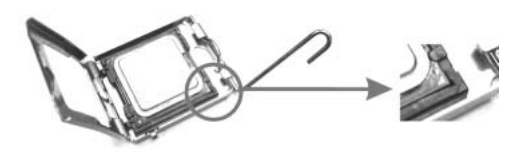

#### **Step 3:**

Hold the CPU down firmly, and then lower the lever to locked position to complete the installation.

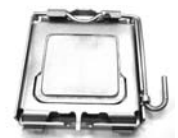

**Step 4: Put the CPU Fan and heatsink assembly on the CPU** and buckle it on the retention frame. Connect the CPU FAN power cable into the JCFAN1. This completes the installation.

*B. About FAN Headers* 

## **CPU FAN Power Header: JCFAN1 System Fan Power Headers: JSFAN2 North Bridge Fan Power Header: JNBFAN1**

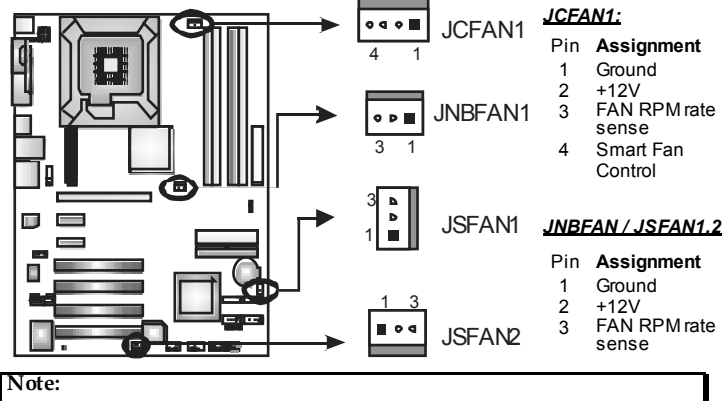

JCFAN1 reserves system coolin g fan with Smart Fan Control utilities. It supports 4 pin head connector. When connecting with wires onto connectors, please note that the red wire is the positive and should be connected to pin#2, and the black wire is Ground and should be connected to GND.

*2.2 SYSTEM MEMORY*

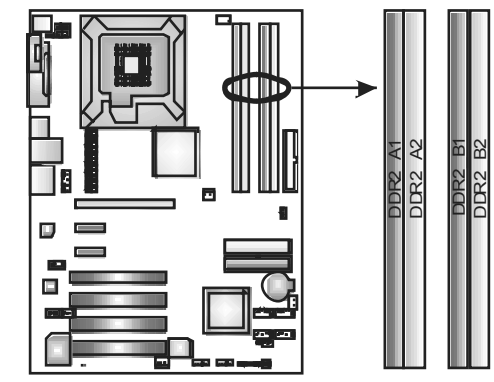

# *A. DDR 2 Modules*

1. Unlock a DIMM slot by pressing the retaining dips outward. Align a DIMM on the slot such that the notch on the DIMM matches the break on the slot.

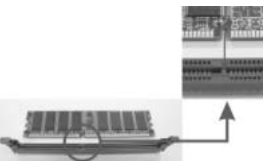

2. Insert the DIMM vertically and firmly into the slot until the retaining chip snaps back in place and the DIMM is properly seated.

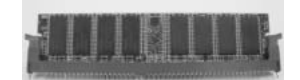

# *Notes:*

*To remove the DDR modules, push the ejector tabs at both sides of the slot outward at the same time, and pull the modules out vertically.* 

*B. Memory Capacity* 

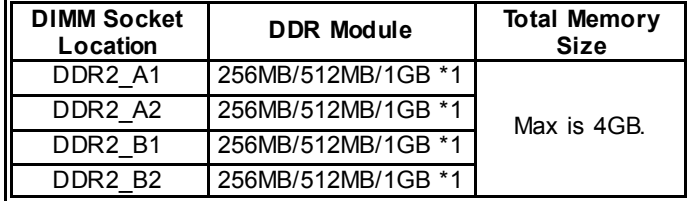

# *C. Dual Channel Memory installation*

To trigger the Duo Channel function of the motherboard, the memory module must meet the following requirements:

Install Memory module of the same capacity in both channel 1 (DDR2\_A1&DDR2\_A2) and Channel 2 (DDR2\_B1&DDR2\_B2)

Install memory module of the same density in pairs, shown in the following table.

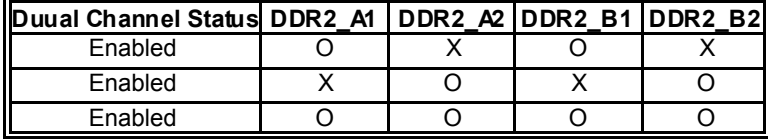

(O means memory installed, X means memory not installed.)

The DRAM bus width of the memory module must be the same (x8 or x16)

#### *Notes:*

*Using different memory chips on dual channel me mory modules will result in unstable system performance.* 

# *2.3 PERIPHERALS*

# *A. Card and I/O Slots:*

#### *Floppy Disk Connector: FDD1*

The motherboard provides a standard floppy disk connector that supports 360K, 720K, 1.2M, 1.44M and 2.88M f loppy disk ty pes. This connector supports the prov ided f loppy drive ribbon cables.

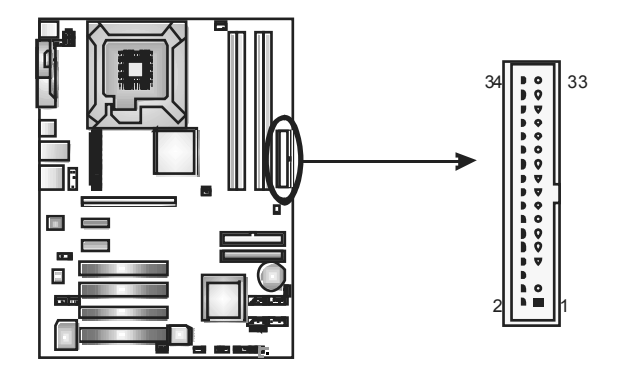

#### *Hard Disk Connectors: IDE1/IDE2*

The motherboard has two 32-bit Enhanced PCI IDE Controllers that prov ide PIO Mode 0~5, Bus Master, and Ultra DMA 33/66/100/133 f unctionality. It has two HDD connectors IDE1 (primary ) and IDE2 (secondary). The IDE connectors can connect a master and a slave drive, so you can connect up to four hard disk drives. The first hard driv e should alway s be connected to IDE1.

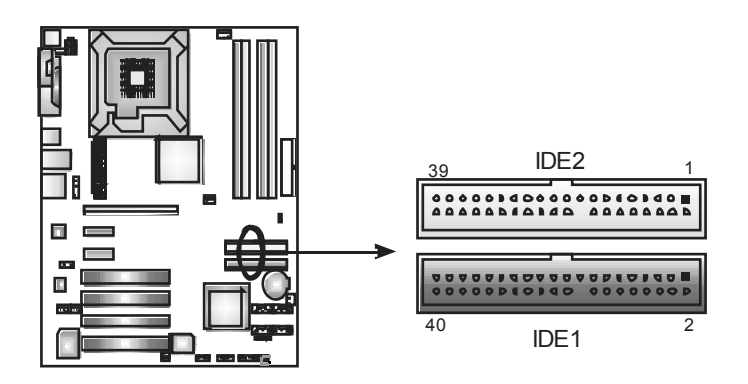

*8 User's Manual* 

*Peripheral Component Interconnect Slots: PCI1~PCI4*  This motherboard is equipped with 4 standard PCI slots. PCI stands for Peripheral Component Interconnect, and it is a bus standard for expansion cards. This PCI slot is designated as 32 bits.

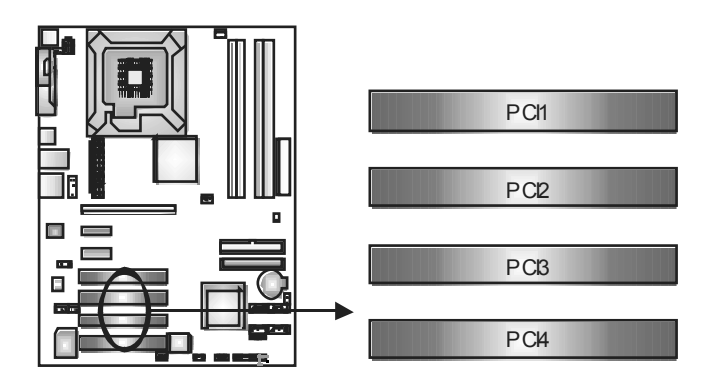

*PCI-Express Slots: PCI-Ex16-1/PCI-Ex1\_1/PCI-Ex1\_2*  **PCI-Ex16-1:**  PCI Express 1.0a compliant.

Maximum bandwidth is up to 4GB/s per direction. **PCI-Ex1\_1/PCI-Ex1\_2:**  PCI Express 1.0a compliant. Maximum bandwidth is up to 250MB/s per direction.

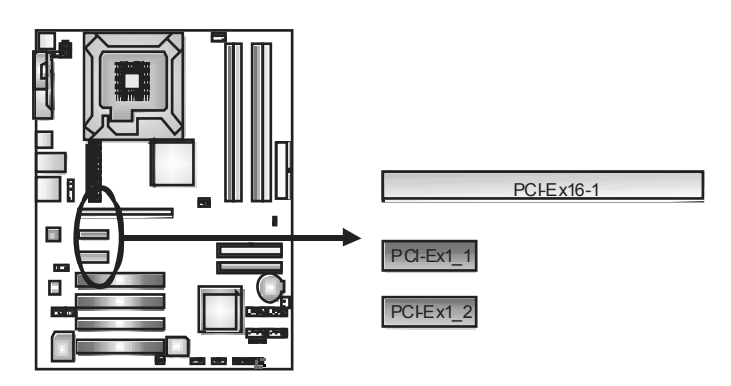

*9 User's Manual* 

# *B. Connectors and Headers:*

#### *How to setup Jumpers*

The illustration shows how to set up jumpers. When the jumper cap is placed on pins, the jumper is "closed", if not, that means the jumper is "open".

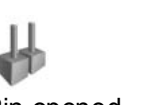

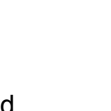

Pin opened Pin dosed Pin1-2 dosed

*ATX Power Source Connector: JATXPWR1* 

JATXPWR1 allows user to connect 24-pin power connector on the ATX power supply.

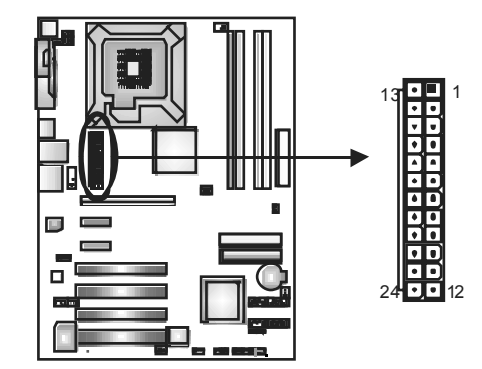

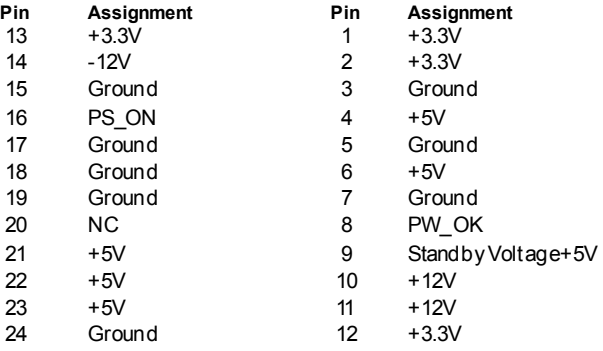

*ATX Power Source Connector: JATXPWR2*  By connecting JATXPWR2, it will prov ide +12V to CPU power circuit.

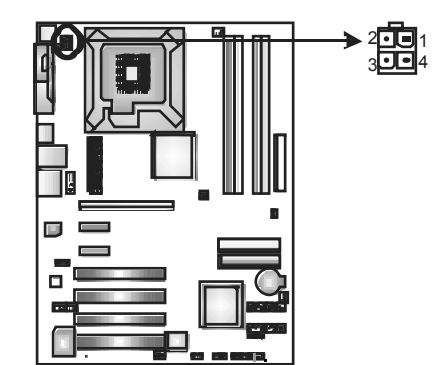

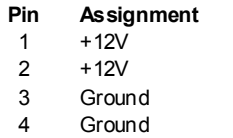

*Power Source Header for PS/2 Keyboard/Mouse: JKBV1 Pin 1-2 Close:* +5V for PS/2 key board and mouse. *Pin 2-3 Close:* PS/2 keyboard and mouse are powered with +5V standby voltage.

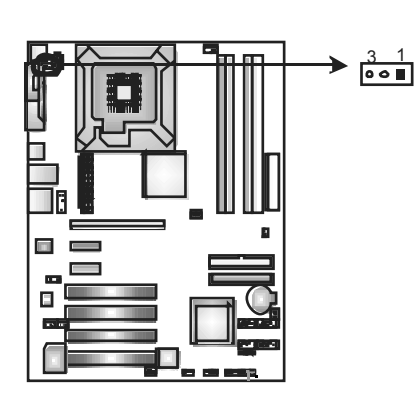

 $\overline{\circ}$   $\overline{\bullet}$ Pin 1-2 close

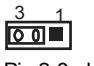

Pin 2-3 close

*Note:* In order to support this function "Power-on system via keyboard and mouse," JKBV1 jumper cap shoul d be pl aced on Pin 2-3.

*11 User's Manual* 

# *Front Panel Audio-out Header: JAUDIOF1*

This connector will allow user to connect with the front audio output headers on the PC case. It will disable the output on back panel audio connectors.

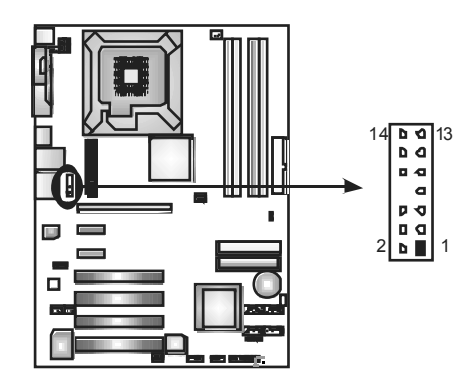

- 
- **Pin Assignment Pin Assignment**<br> **Pin Assignment**<br> **Pin Assignment**  $14$  Left line in/ Left line in/<br>
Rear speaker Left 13 Rear speaker<br>
Right line in/<br>  $\frac{13}{44}$  Right line in/
- 12 Right line in/ Right line in the speaker Right 11
- 10 Left line out/ Left line out/<br>Speaker out Left 9 Left line out/<br>Speaker out
- 
- 
- 6 Right line out/ Speaker out Right 5
- 4 Audio power 3 Mic power/Bass
- 
- 

- 
- Rear speaker Left
- Rear speaker Right
- Speaker out Left
- 
- 8 Key 7 Reserved<br>Right line out/ 7 Right line out/
	- Speaker out Right
	-
- 2 Ground 1 Mic in/center

#### *CD-ROM Audio-in Connector: JCDIN1*

This connector allows user to connect the audio source from a v ariety of dev ices, like CD-ROM, DVD-ROM, PCI sound card, PCI TV tuner card etc..

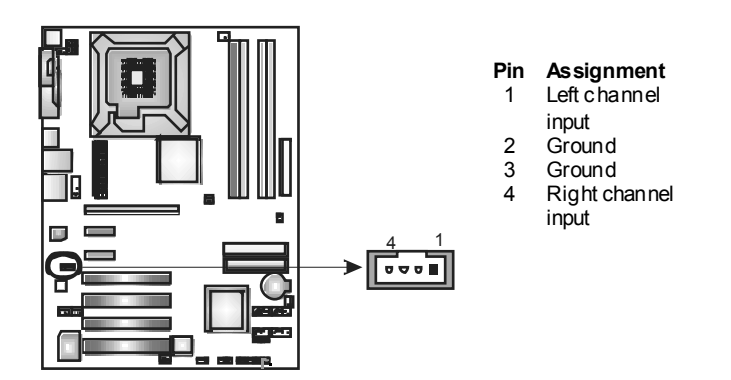

*Headers for USB Ports at Front Panel: JUSB1~JUSB2* 

This connector allows user to connect additional USB cables at PC front panel, and also can be connected with internal USB dev ices, like USB card reader.

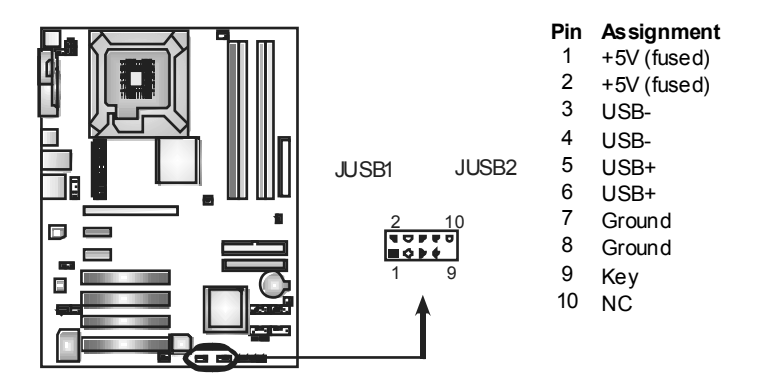

*Digital Audio-out Connector: JSPDIF\_OUT1*  This connector allows users to connect the PCI bracket SPDIF output header.

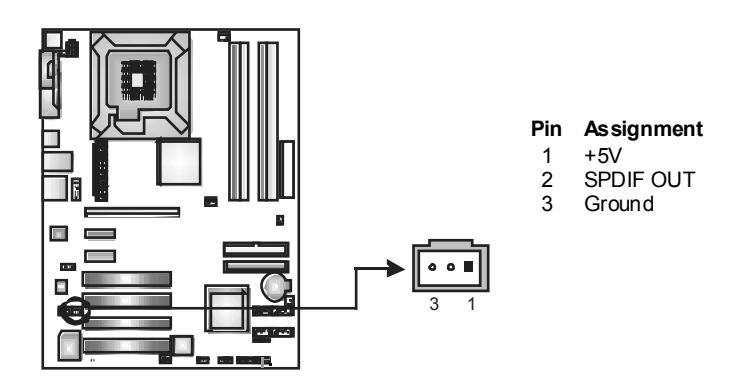

*Digital Audio-out Connector: JSPDIF\_IN1 (optional)*  This connector allows users to connect the PCI bracket SPDIF input header.

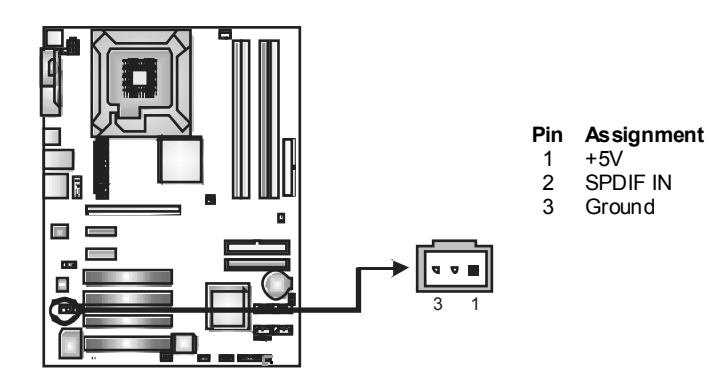

#### *JPANEL1: Header for Front Panel Facilities*

This 16-pin connector includes Power-on, Reset, HDD LED, Power LED, Sleep button, speaker and IrDA Connection. It allows user to connect the PC case's front panel switch f unctions.

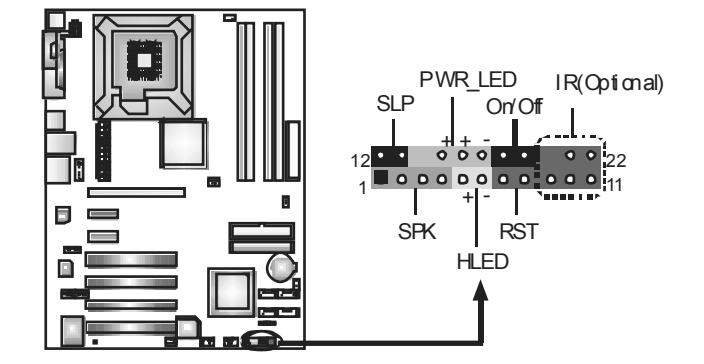

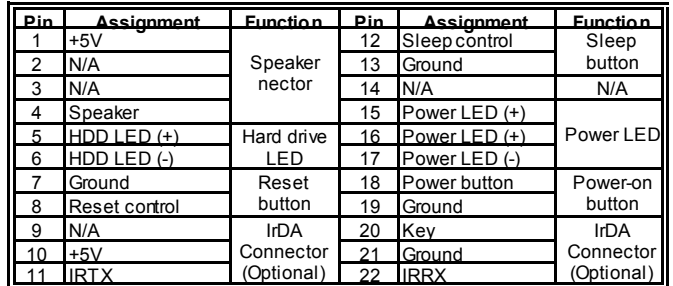

*Serial ATA Connectors: JSATA1~JSATA4* 

With the SATA Controller provided in the chipset, this motherboard supports 4 channel SATA II connectors. It satisfies the SATA 2.0 spec with transf er rate of 3.0 Gb/s.

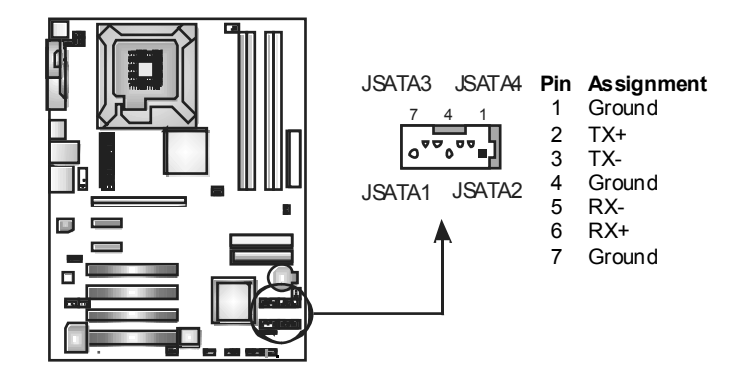

#### *Case Open Header: JCI1*

This connector allows system to monitor PC case open status. If the signal has been triggered, it will record to the CMOS and show the message on next boot-up.

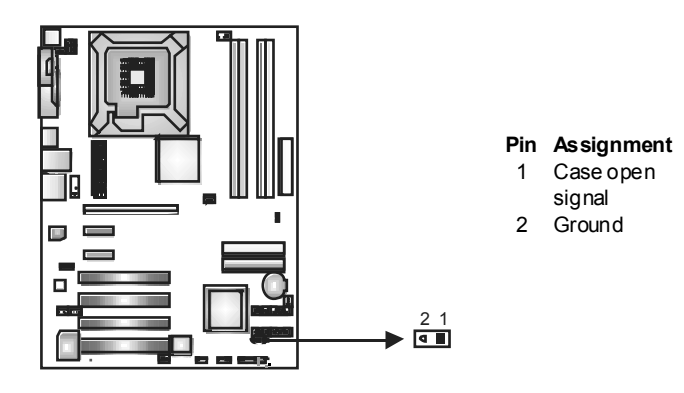

#### *Clear CMOS Header: JCMOS1*

By placing the jumper on pin 2-3, it allows user to restore the BIOS saf e setting and the CMOS data, please caref ully follow the procedures to avoid damaging the motherboard.

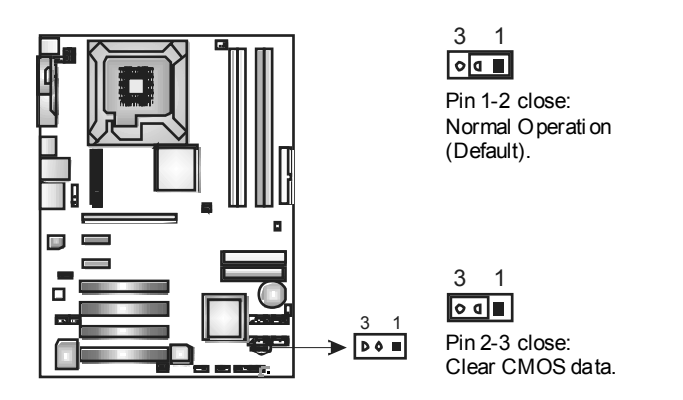

#### ※ **Clear CMOS Procedures:**

- 1. Remov e AC power line.
- 2. Set the jumper to "Pin 2-3 close".
- 3. Wait for five seconds.
- 4. Set the jumper to "Pin 1-2 close".
- 5. Power on the AC.
- 6. Reset y our desired password or clear the CMOS data.

*Header for Memory Voltage Customize: JDDR\_OV>3V*  When processing Memory Voltage Ov erclocking, please place the jumper to pin1-2 closed. The Default setting is Pin 2-3 Closed.

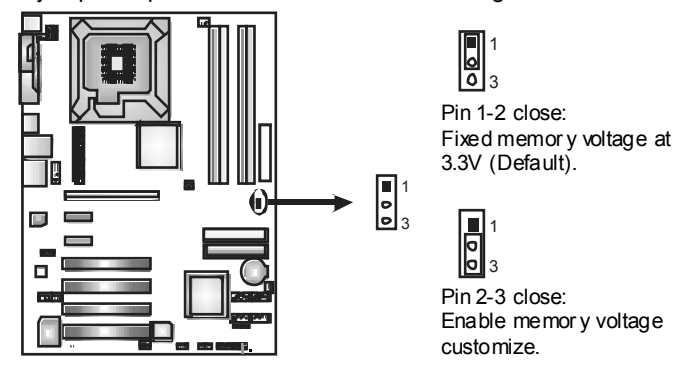

*Note:* 

- 1. When "JDDR\_OV>3V" jumper cap is placed on Pin 2-3, memory v oltage can be manually adjusted under CMOS setup.
- 2. When "JDDR\_OV>3V" jumper cap is placed on Pin 1-2, memory v oltage will be fixed at 3.3V automatically, and can't be adjusted under COMS setup.

Bef ore setting memory voltage ov erclocking, please make sure that your DDR supports up to 3V. (Consult y our DDR memory module supplier)

## *On-Board LED Indicators*

There are 4 LED indicators on the motherboard to show system status.

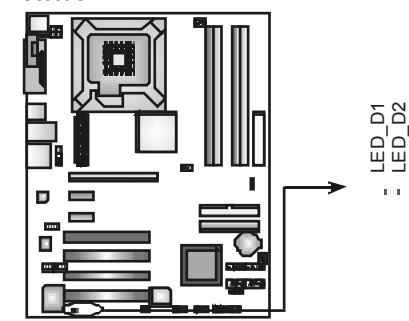

# **LED\_D1 and LED\_D2:**

These 2 LED indicate system power on diagnostics. Please ref er to the table below for different messages:

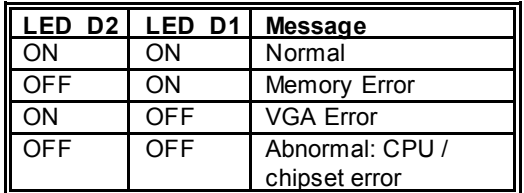

# **CHAPTER 3: NVIDIA RAID FUNCTIONS**

# *3.1 OPERATION SYSTEM*

Supports Windows XP Home/Professional Edition, and Windows 2000 Professional.

# *3.2 RAID ARRAYS*

NVRAID supports the following types of RAID arrays: **RAID 0:** RAID 0 defines a disk striping scheme that improves disk read and write times for many applications. **RAID 1:** RAID 1 defines techniques for mirroring data. **RAID 0+1:** RAID 0+1 combines the techniques used in RAID 0 and RAID 1. **RAID 5:** RAID 5 provides fault tolerance and better utilization of disk capacity. **Spanning (JBOD):** JBOD provides a method for combining

drives of different sizes in to one large disk.

# *3.3 HOW RAID WORKS*

#### *RAID 0:*

The controller "stripes" data across multiple drives in a RAID 0 array system. It breaks up a large file into smaller blocks and performs disk reads and writes across multiple drives in parallel. The size of each block is determined by the stripe size parameter, which you set during the creation of the RAID set based on the system environment. This technique reduces overall disk access time and offers high bandwidth.

- *Drives:* Minimum 1, and maximum is up to 6 or 8. Depending on the platform.
- *Uses:* Intended for non-critical data requiring high data throughput, or any environment that does not require fault tolerance.
- **Benefits:** provides increased data throughput, especially for large files. No capacity loss penalty for parity.
- *Drawbacks:* Does not deliver any fault tolerance. If any drive in the array fails, all data is lost.
- *Fault Tolerance:* No.

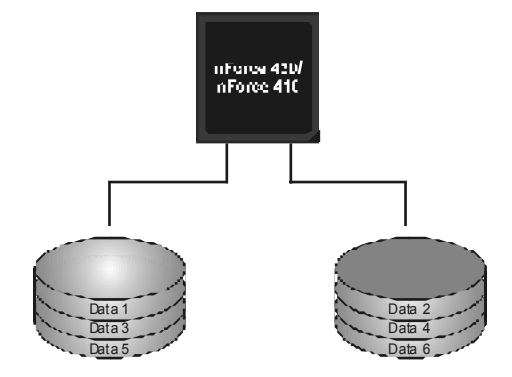

# *RAID 1:*

Every read and write is actually carried out in parallel across 2 disk drives in a RAID 1 array system. The mirrored (backup) copy of the data can reside on the same disk or on a second redundant drive in the array. RAID 1 provides a hot-standby copy of data if the active volume or drive is corrupted or becomes unavailable because of a hardware failure. RAID techniques can be applied for high-availability solutions, or as a form of automatic backup that eliminates tedious manual backups to more expensive and less reliable media.

- *Drives:* Minimum 2, and maximum is 2.
- **Uses:** RAD 1 is ideal for small databases or any other application that requires f ault tolerance and minimal capacity.
- **Benefits:** Provides 100% data redundancy. Should one drive f ail, the controller switches to the other drive.
- *Drawbacks:* Requires 2 drives for the storage space of one driv e. Performance is impaired during drive rebuilds.
- *Fault Tolerance:* Yes.

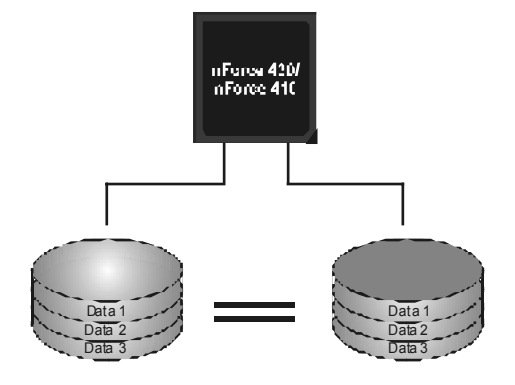

# *RAID 0+1:*

RAID 0 drives can be mirrored using RAID 1 techniques. Resulting in a RAID 0+1 solution for improved performance plus resiliency.

- *Drives:* Minimum 4, and maximum is 6 or 8, depending on the platf om.
- **Benefits:** Optimizes for both fault tolerance and performance, allowing for automatic redundancy. May be simultaneously used with other RAID levels in an array, and allows for spare disks.
- **Drawbacks:** Requires twice the available disk space for data redundancy, the same as RAID level 1.
- *Fault Tolerance:* Yes.

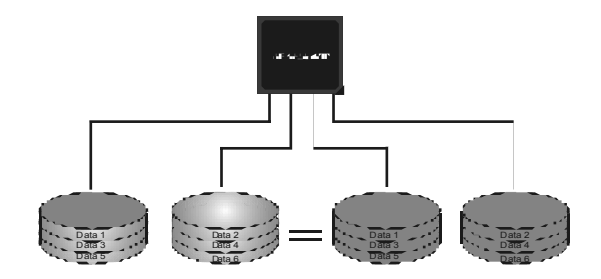

# *RAID 5:*

RAID 5 stripes both data and parity information across three or more drives. It writes data and parity blocks across all the drives in the array. Fault tolerance is maintained by ensuring that the parity information for any given block of data is placed on a different drive from those used to store the data itself.

- *Drives:* Minimum 3.
- *Uses:* RAID 5 is recommended for transaction processing and general purpose service.
- **Benefits:** An ideal combination of good performance, good f ault tolerance, and high capacity and storage efficiency.
- *Drawbacks:* Individual block data transfer rate same as a single disk. Write perf ormance can be CPU intensive.
- *Fault Tolerance:* Yes.

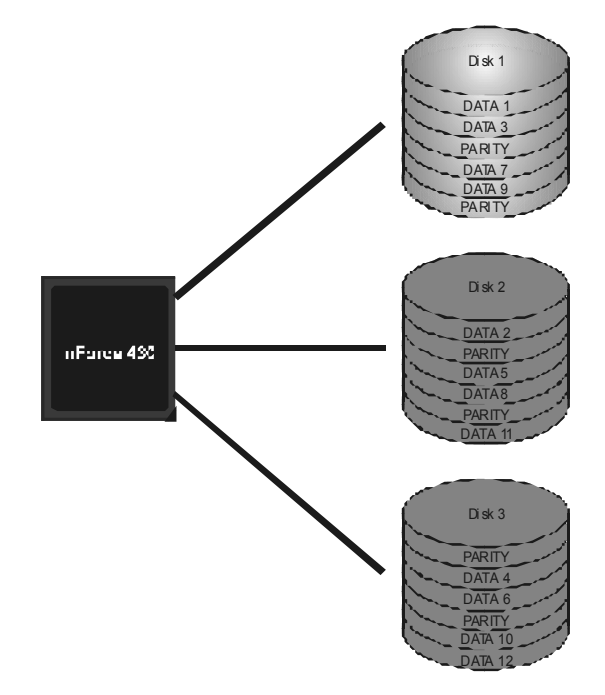

# *Spanning (JBOD):*

JBOD stands for "Just a Bunch of Disks". Each drive is accessed as if it were on a standard SCSI host bus adapter. This is useful when a single drive configuration is needed, but it offers no speed improvement or fault tolerance.

#### **Features and Benefits**

- Uses: JBOD works best if y ou have odd sized drives and y ou want to combine them to make one big drive.
- *Benefits:* JBOD prov ides the ability to combine odd size drives using all of the capacity of the drives.
- *Drawbacks:* Decreases performance because of the difficulty in using drives concurrently.
- *Fault Tolerance:* No.

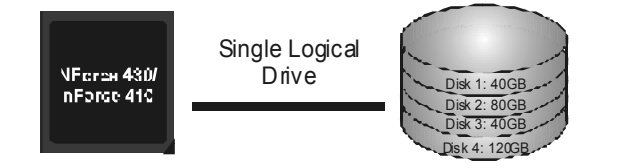

※ **For more detailed setup information, please refer to the Driver CD, or go to**  http://www.nvidia.com/page/pg\_20011106217193.html to download NVIDIA nForce Tutorial Flash.

# **CHAPTER 4: OVERCLOCK QUICK GUIDE**

## *4.1: T-POWER INTRODUCTION*

*Biostar T-Power* is a whole new utility that is designed for overclock users.

Based on many precise tests, *Biostar Engineering Team* (BET) has developed this ultimate overclock engine to raise system performance.

No matter whether under BIOS or Windows interface, *T-Power* is able to present the best system state according to users' overclock setting.

#### **T-Power BIOS Features:**

- Ov erclocking Nav igator Engine (O.N.E.)
- CMOS Reloading Program (C.R.P.)
- **III** Memory Integration Test (M.I.T., under Ov erclock Navigator Engine)
- Integrated Flash Program (I.F.P.)<br>In Smart Fan Function (under PC H
- Smart Fan Function (under PC Health Status)
- **■** Self Recovery System (S.R.S)

## **T-Power Windows Feature:**

- **Hardware Monitor**
- **III** Overclock Engine
- **■** Smart Fan Function
- **III** Life Update

## *4.2: T-POWER BIOS FEATURE*

#### *A. Overclocking Navigator Engine (O.N.E.):*  ONE provides two powerful overclocking engines: MOS and AOS for both Elite and Casual overclockers.<br>
Phoenix - fluard Morkstation<br>
OverClock Navigator Engine Overclock Navigator<br>
Superclock Navigator<br>
Decrement Cock System<br>
Anto Overclock System<br>
Anto Overclock System<br>
Superclock System<br>
Superclock System<br>
CHU Spec Unitage<br>
Navigator<br>
Navigator<br>
Navigator<br>
CHU Decrement Capable Iten Help Menu Level ↴ Nenory Spec Uoltage<br>| Uoltage<br>| Uoltage<br>|SB Uoltage Regulator<br>|orry Uoltage CPU Frequency<br>Hanmer CPU Multiplier<br>HT Frequency 200<br>StartUp Hanmer CPU Multiplie<br>HT Frequency<br>PCIE Clock<br>Menclock Frequency<br>17/2T Menory Timing<br>DRAM Configuration startuj<br>Auto<br>100Mhz<br>200Mhz<br>2T Press Enter<br>**[Disabled]** DRAM Configuration<br>**Integated Memory Test** 14++:Move Enter:Select +/-/PU/PD:Ualue F10:Save ESC:Exit F1:General Help<br>F5:Previous Ualues F7: Optimized Defaults **Manual O verclock System (M.O .S.)**  MOS is designed for experienced overclock users. It allows users to customize personal overclock settings.<br>
Phoenix - Award WorkstationBIOS GHOS Setup Utility<br>
OverClock Navigator Engine Item Help Overclock Navigator [Normal]<br>--------- Autonate Overclock System ---------- Aut<br>Auto Overcloc  $Engine$ Menu Level ↴ .<br>rclock CPU Spe<br>NB/SB S  $\left\| \tilde{1} \right\|$  Overclock Navigator Normal<br>Automate Overclock .....<br>Manual Querclock ..... g age<br>Itage Re<br>Voltage CPU Frequency<br>Hanmer CPU Multip<br>Hanmer CPU Multip<br>PCIE Clock<br>PCIE Clock<br>DRAM Configuratio DRAM Configuratio T1:Move ENTER:Accept ESC:Abort 14++:Move Enter:Select +/-/PU/PD:Value F10:Save ESC:Exit F1:General Help<br>F5:Previous Values<br>F7: Ontinized Defaults Phoenix -Award WorkstationBIOS CMOS Setup Utility<br>OverClock Navigator Engine Overcion navigator in<br> **Chanual Overclock**<br>
Overclock System ======== Iten Help Overclock Navigator **ual Overclock**<br>ysten ========<br>-Tech Engine<br>stem =========<br>00V comate overcioc<br>sk System<br>anual Overclock<br>Joltage \*\*<br>sc Voltage \*\* Menu Leuel  $\overline{\phantom{a}}$ orrage<br>Itage<br>Voltage Regulator<br>'y Voltage [StartUp]<br>[1.52U]<br>[2.60U] U Frequency<br>mmer CPU Multiplier  $0<sub>1</sub>$ er Cru nuitiplie<br>Prequency<br>| Clock<br>| Memory Timing<br>| Configuration<br>| Configuration [200Mhz]<br>[2T]<br>[Press Enter]<br>[Disabled] onfiguration<br>:ed Memory Test 1↓++:Move

Enter:Select +/-/PU/PD:Value F10:Save ESC:Exit F1:General Help<br>F5:Previous Values F7: Optimized Defaults

#### **CPU Ov erclock Setting:**

#### **CPU Voltage:**

This function will increase CPU stability when overclocking. Howev er, the CPU temperature will increase when CPU v oltage is increased.

**Choices:** The range is from 1.2V to 1.725V, with an interv al of 0.0.25V.

#### **CPU Frequency:**

CPU Frequency is directly in proportion to system performance. To maintain the system stability, CPU v oltage needs to be increased also when raising CPU f requency.

**Choices:** This range is f rom 200 to 450, with an interval of 1MHz.

#### **Hammer CPU Multiplier:**

The MOS allows users to downgrade the CPU ratio when ov erclocking.

**Choices:** The lower limit is x4 (800MHz). The upper limit is decided by different CPU type. With an x1 (200MHz) interval.

#### **Memory Overclock Setting:**

**Memory Voltage:** 

This function will increase memory stability when ov erclocking. **Choices:** The range is from 2.6V to 2.9V, with an interv al of 0.1V.

#### **Memclock Frequency:**

To get better system performance, sometimes downgrading the memory f requency is necessary when CPU f requency is adjusted over the upper limit. **Choices:** 100, 133, 166, 200, 216, 233, 250 (MHz).

#### **PCI-Express Ov erclock Setting:**

#### **PCIE Clock:**

It helps to increase VGA card performance. **Choices:** The range is from 100 to 145, with an interv al of 1MHz.

#### **Chipset Overclock Setting:**

#### **NB/SB Voltage Regulator:**

This function will increase chipset stability when ov erclocking. **Choices:** 1.52V, 1.60V, 1.68V, 1.76V.

#### **HT Frequency:**

We recommend users to set this item at "x4" when ov erclocking. **Choices:** x1, x2, x3, x4, x5, Auto.

*28 User's Manual* 

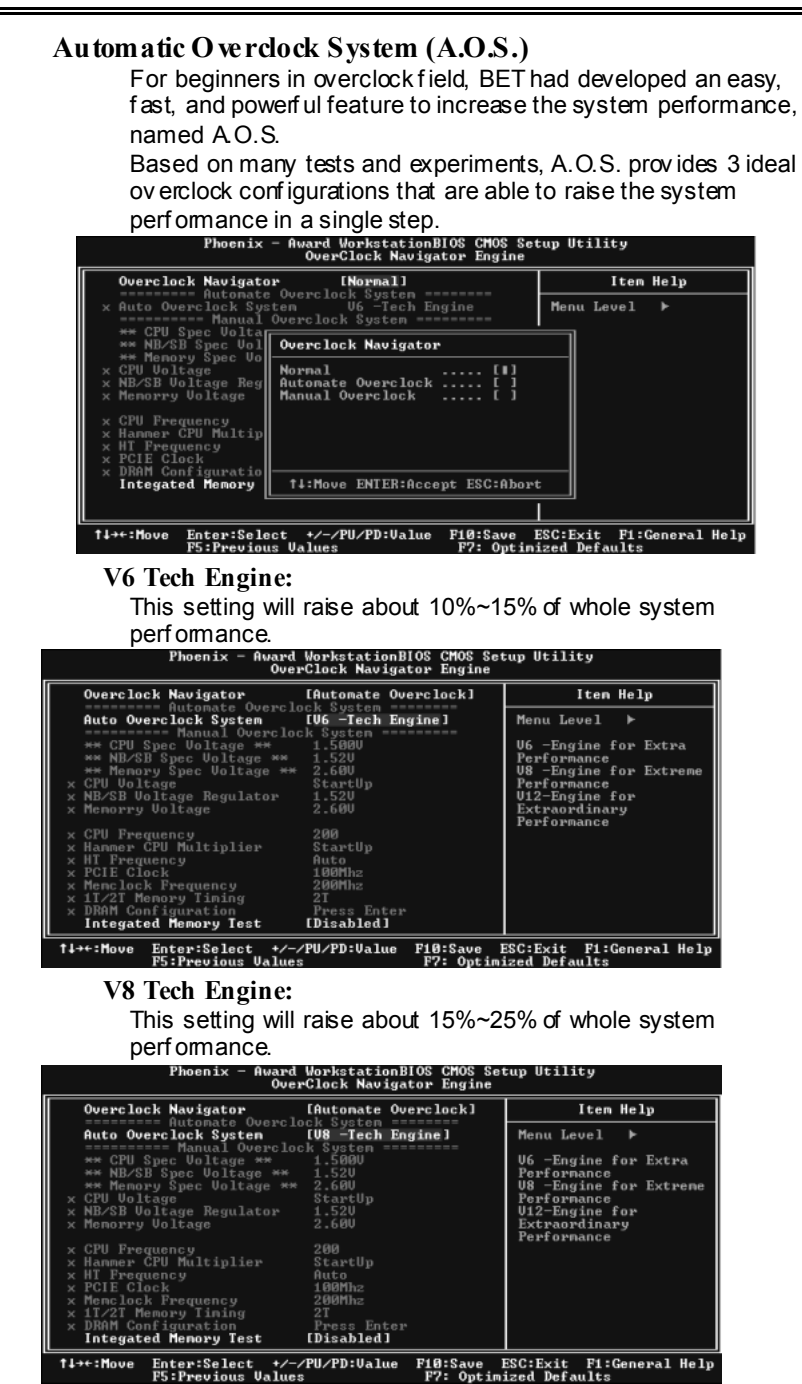

*29 User's Manual* 

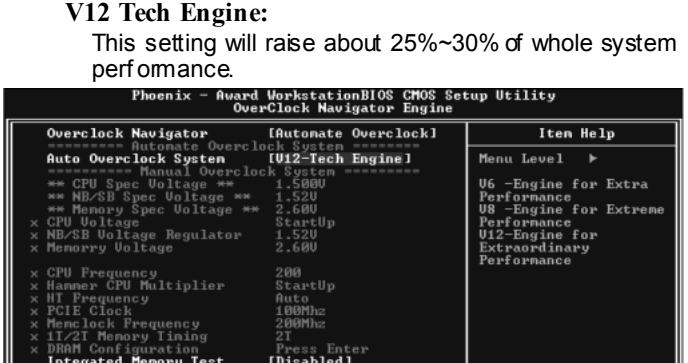

# |<br>| 1↓→←:Move Enter:Select +/-/PU/PD:Ualue F18:Save ESC:Exit F1:General Help<br>| F5:Previous Ualues | F7: Optimized Defaults

# *B. CMOS Reloading Program (C.R.P.):*

It allows users to sav e different CMOS settings into BIOS-ROM. Users are able to reload any sav ed CMOS setting for customizing sy stem configurations.

Moreov er, users are able to save an ideal overclock setting during ov erclock operation.

There are 50 sets of record addresses in total, and users are able to name the CMOS data according to personal preference.<br>
Phoenix - Award ChristationBIOS CRIOS CRIOS Phoenix - Award CHOS Reload Program

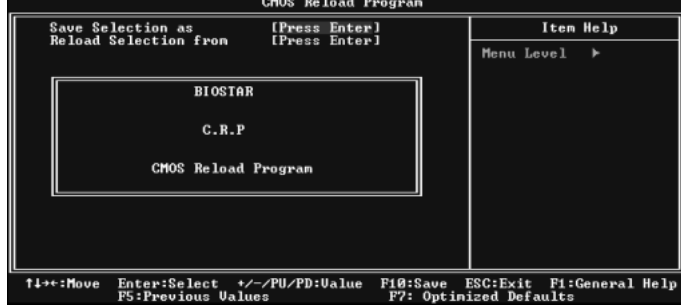

# *C. Memory Integration Test (M.I.T.):*

This function is under "Ov erclocking Navigator Engine" item. MIT allows users to test memory compatibilities, and no extra dev ices or software are needed.

#### *Step 1:*

The def ault setting under this item is "Disabled"; the condition parameter should be changed to "Enable" to proceed this test.

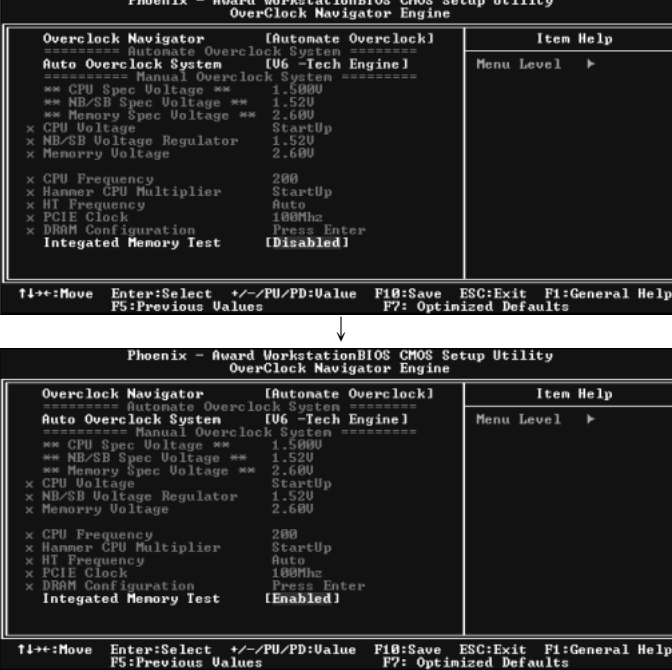

#### *Step 2:*

Save and Exit from CMOS setup and reboot the system to activate this test.

Run this test for 5 minutes (minimum) to ensure the memory stability.

#### *Step 3:*

When the process is done, change the setting back from "Enable" to "Disable" to complete the test.

# *D. Self Recovery System (S.R.S.):*

This f unction can't be seen under T-Power BIOS setup; and is alway s on whenev er the system starts up.

Howev er, it can prev ent system hang-up due to inappropriate ov erclock actions.

When the system hangs up, S.R.S. will automatically log in the def ault BIOS setting, and all ov erclock settings will be re-conf igured.

## *E. Integrated Flash Program (I.F.P.):*

IFP is a saf e and quick way to upgrade BIOS.

## *Step 1:*

Go to Biostar website (http://www.biostar.com.tw) to download the latest BIOS file. Then, save the file into a floppy disk.

#### *Step 2:*

Insert the floppy disk and reboot the system to get into CMOS screen.

#### *Step 3:*

Select the item "Integrated Flash Program" to get the following frame and choose the BIOS file downloaded in step 1.

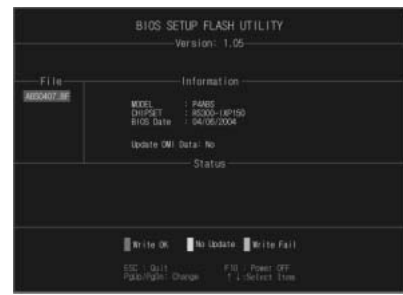

#### *Step 4:*

Press "Enter" key to start BIOS file loading, and BIOS updating will process automatically.

#### *Step 5:*

When the BIOS update is completed, press YES to the message "Flash done, Reset system", and the system will reboot automatically to finish the process.

## *Advis e:*

You can update the system BIOS by simply pr essing "Enter " key for thr ee times.

# *F. Smart Fan Function:*

Smart Fan Function is under "PC Health Status". This is a brilliant feature to control CPU Temperature vs. Fan speed. When enabling Smart Fan f unction, Fan speed is controlled automatically by CPU temperature.

This function will protect CPU from overheat problem and maintain

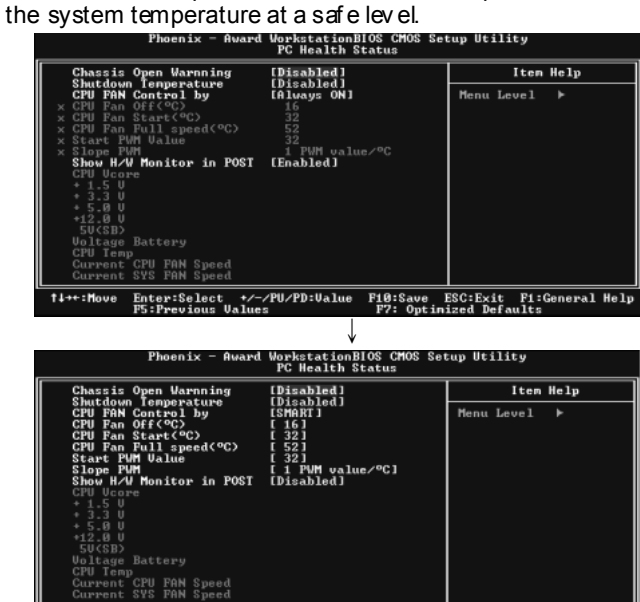

|<br>| Enter:Select +/-/PU/PD:Ualue F10:Save ESC:Exit F1:General Help<br>| F5:Previous Values | F7: Optinized Defaults  $14 + 1$ Mo

#### **CPU Fan Off <**℃**>:**

If the CPU temperature is lower than the set value, the CPU f an will turn off. The range is from  $0^\circ\text{C} \sim 127^\circ\text{C}$ , with an interval of 1℃.

**Choices: 16**℃ (default).

#### **CPU Fan Start <**℃**>**

The CPU fan starts to work when CPU temperature arrives to this set v alue. The range is from  $0^\circ \text{C} \sim 127^\circ \text{C}$ , with an interv al of 1℃.

**Choices: 32**℃ (default).

#### **CPU Fan Full speed <**℃**>**

When CPU temperature arrives to the set value, the CPU fan will work under Full Speed. The range is from 0℃~127℃, with an interval of 1℃.

**Choices: 52**℃ (default)**.** 

#### **Start PWM Value**

When CPU temperature arrives to the set value, the CPU fan will work under Smart Fan Function mode. The range is from 0~127, with an interval of 1. **Choices: 32** (def ault).

# **Slope PWM**

**Choices:** 1 PWM Value/℃ (default), 2 PWM Value/℃, 4 PWM Value/℃, 8 PWM Value/℃, 16 PWM Value/℃, 32 PWM Value/℃, 64PWM Value/℃.

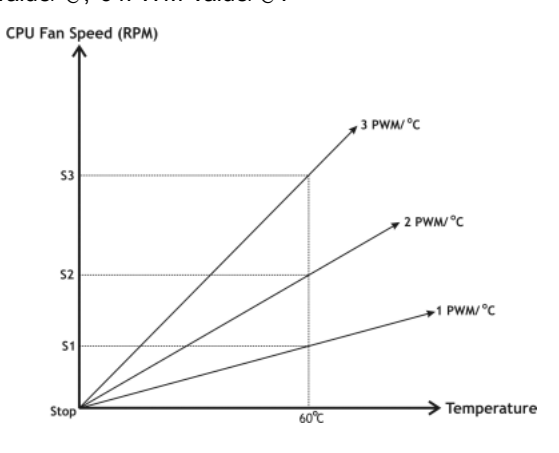

**S1: CPU temperature is 60**℃**, and PWM v alue is 1 PWM/**℃**.** 

**S2: CPU temperature is 60**℃**, and PWM v alue is 2 PWM/**℃**.** 

**S3: CPU temperature is 60**℃**, and PWM v alue is 3 PWM/**℃**.** 

Increasing the v alue of slope PWM will raise the speed of CPU f an.

As in abov e diagram, when the CPU temperature reaches 60℃, the CPU fan speed for 3 PWM/℃ is higher than 1 PWM/℃ (S1<S2<S3).
### *4.3 T-POWER WINDOWS FEATURE*

### *A.Hardware Monitor:*

T-Power Hardware monitor allows users to monitor system voltage, temperature and fan speed accordingly. Additionally, a rescue action will be taken by the program automatically while the system faces an abnormal condition. The program will trigger an alarm or shut down the system when unpredictable errors occur.

All the monitoring items are illustrated by a waveform diagram.

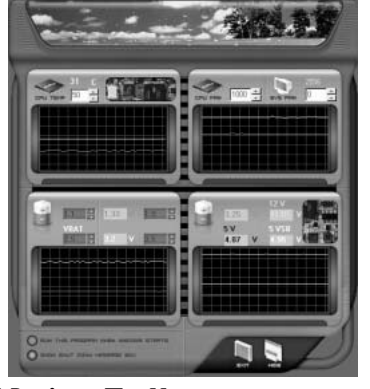

### **Hardware Monitor Toolbar**

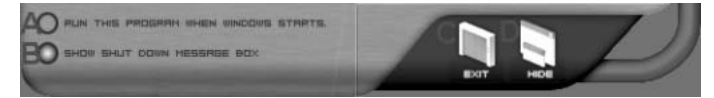

### *i. Start-up Setting*

Click on this item to run Hardware Monitor Program when the Windows starts-up.

### *ii. Dialogue-Box Setting*

Click on this item to pop-up warning dialogue-box when PC sy stem is abnormal.

### *iii. Exit*

Click on this item to exit Hardware Monitor Program.

### *iv. Hide*

Click on this item to hide this program in system tray. When hiding the program, there will be a check icon in the system tray.

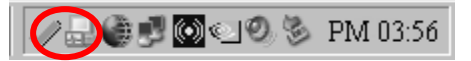

### **CPU Temperature**

This column configures the CPU temperature. There is a way eform to represent the status of CPU temperature.

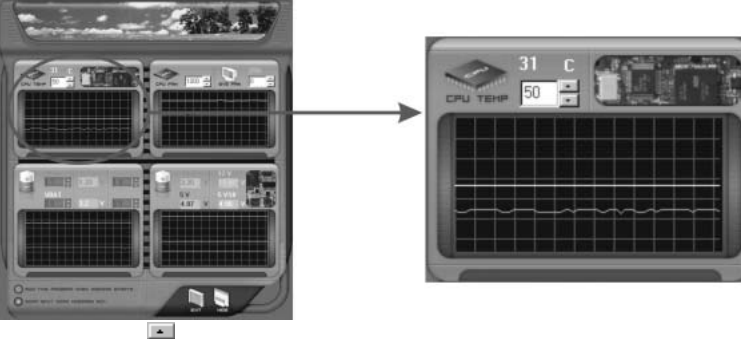

By adjusting  $\overline{\cdot}$ , users can easily configure the upper limit of CPU temperature for system operating.

In this diagram, the white line represents the upper limit which user-set for CPU temperature and the green line shows present CPU temperature.

If the CPU temperature is higher than the upper limit, the status line color will change from green to red, and a warning sound will alert y ou. Also, the system tray icon would change to  $\mathsf{X}$ .

### **FAN Speed**

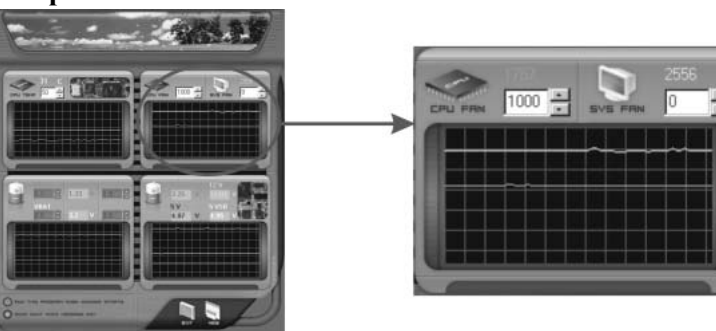

By adjusting  $\frac{1}{n}$ , users can easily configure the lower limit of the f an speed.

In this diagram, the green line shows present CPU Fan speed, and the y ellow line shows System Fan speed (if any).

If any one of the fans speeds is lower than the set value, the status line will change into a red warning line, and the program will trigger an alarm system automatically. Also, the system tray icon would change to  $\mathbf x$ .

### **CPU/Battery Voltage**

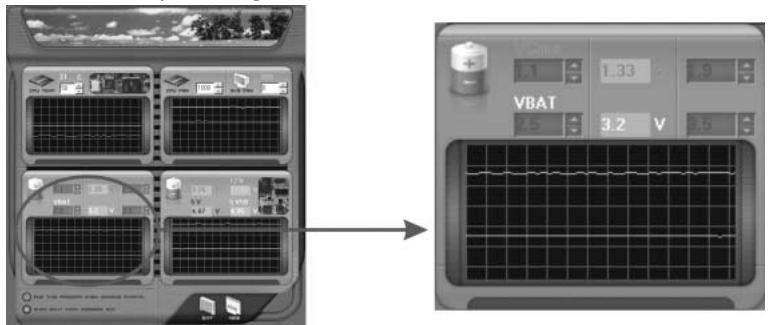

### *i. VCore*

This item displays the CPU v oltage, represented by a light blue line.

Users can set the upper and lower limit by adjusting  $\blacksquare$  to monitor the CPU operating v oltage.

If CPU v oltage is higher or lower than the set value, the status line will change into a red warning line, and a warning sound will alert you. Also, the system tray icon will change to  $\mathbf{\times}$ 

### *ii. VBAT*

This item displays the CMOS battery voltage, represented by a light green line.

Users can set the upper and lower limit by adjusting  $\blacksquare$  to monitor the status of battery voltage.

If battery voltage is higher or lower than the set v alue, the status line will change to a red warning line, and a warning sound will alerty ou. Also, the system tray icon will change to  $\mathbf{x}$ .

### **Reference data**

This column represents the status of power supply voltage and cannot be adjusted, it is only f or present status reference.

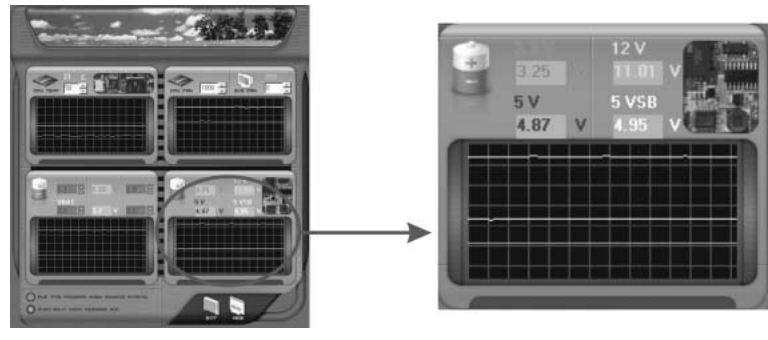

### *B. Overclocking Configurations*

This diagram is designed for T-series Ov erclocking utility. Friendly interf ace and solid ov erclock features are the major concept of this utility.

Graphic 1 will appear when activ ating this utility.

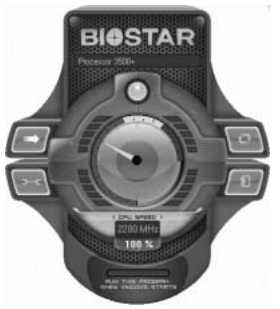

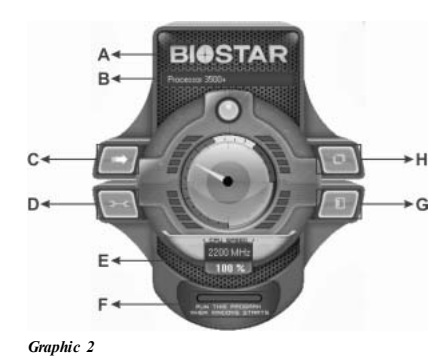

*Graphic 1*

- A. Clicking on "Biostar" will lead y ou to the Biostar Homepage.
- B. This column shows the CPU speed inf omation.
- C. Click on this button and the utility will pop-up 4 sub-screens (Please refers to Graphic 3).
- D. Click on this button to minimize this program to taskbar.
- E. This column shows present CPU speed and ov erclocking percentage.
- F. Clicking on this button will make the program start up as soon as the Windows starts up.
- G. Click on this button to exit this overclock utility.
- H. Click on this button to reset all the ov erclock features to default setting. **RISSTAR**

By adjusting the overclocking features in 4 sub-screens, users can tune the system performance to an optimal level.

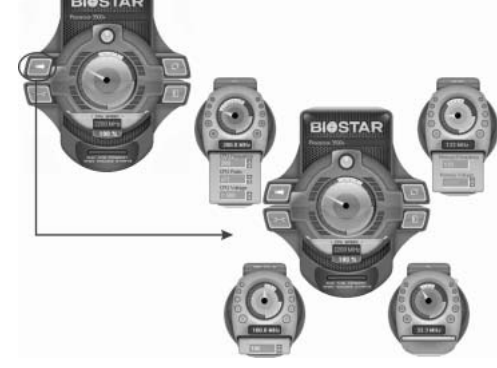

*Graphic 3* 

### **CPU Ov erclocking Settings:**

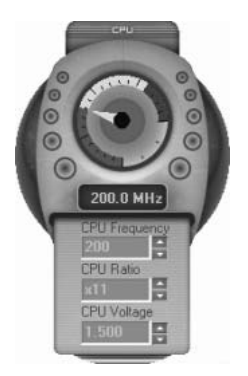

By adjusting  $\blacksquare$  can configure three items for CPU overclocking.

- *A. CPU Frequency*  Range: 133MHz~450MHz. Inter val: 1MHz.
- *B. CPU Ratio*  Range: 4~ 25. Inter val: 1.
- *C. CPU Voltage*  Range: 1.175V~1.725V. Inter val: 0.025V.

**Memory Overclocking Settings:** 

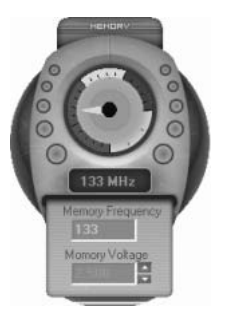

By adjusting  $\blacksquare$  can configure two items for Memory overclocking.

- *A. Memory Clock Frequency*  Choices: 100, 133, 166, 200, 233,250.
- *B. Memory Voltage*  Range: 2.5V~ 2.8V. Inter val: 0.1V.

**AGP/PCI-Express Overclocking Setting:** 

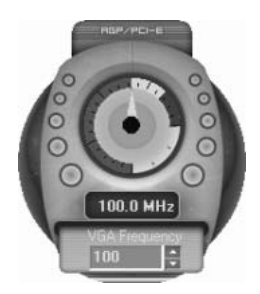

By adjusting  $\blacksquare$  can configure VGA card overclocking. And this function helps to increase VGA card performance.

Range: 100MHz~150MHz. Inter val: 1MHz.

### **PCI Overclocking Setting:**

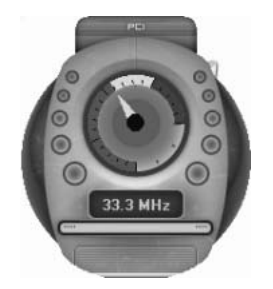

This diagram shows present PCI working status and helps to monitor PCI peripherals working status. This item cannot be adjusted.

*C. Smart Fan Function* 

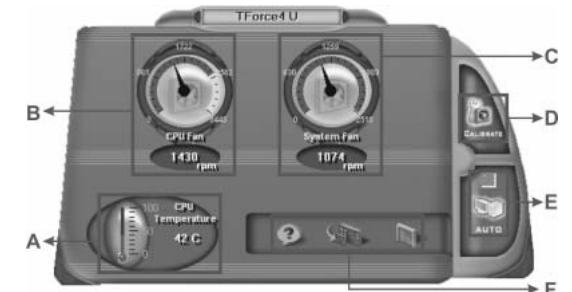

When Smart Fan Function is activated, screens will pop-up to illustrate the fan speed information.

### *i. CPU Temperature:*

Show current CPU temperature.

*ii. CPU Fan speed:* 

Show current CPU Fan speed.

*iii. System Fan speed:* 

Show current system Fan speed.

*iv. Calibrate:* 

When changing CPU Fan or System Fan, dick on this button to re-calibrate the Fan speed.

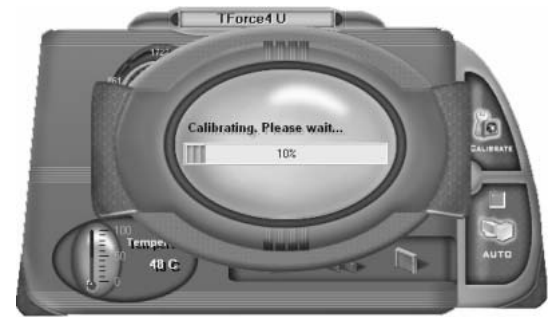

### *Note:*

- 1. When Smart Fan Function acti vates for the first time, this calibrate functi on would auto-run to get upper and lower limitation of CPU Fan and System Fan.
- 2. When calibrating process is done, the calibrati ng window will auto-close, and the main scr een will show new fan speed data.

*v. Auto:* 

If the green indicator is lit up, the Smart Fan Function is "On" (Default Setting).

Click on this button again to close Smart Fan Function, and a screen as below would pop-up.

There will be pulling-meter besides the CPU Fan and System Fan, the CPU Fan and the System Fan speed can be adjusted by adjusting the Cursor Up or Down.

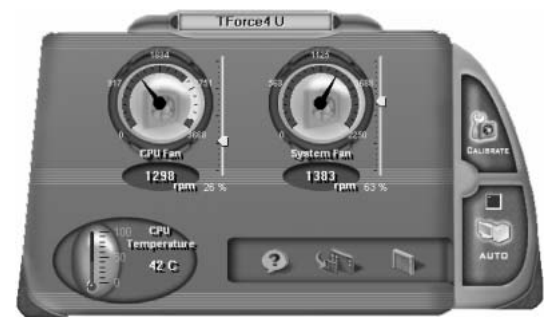

- *vi. Program Tool Bar:*
- z *About:*  Click on this button to get program-related information.
- z *Minimize:*

Click on this button to minimize the program to system tray

 $\bullet$  **Exit:** 

Click on this button to exit this program.

### *D. Live Update*

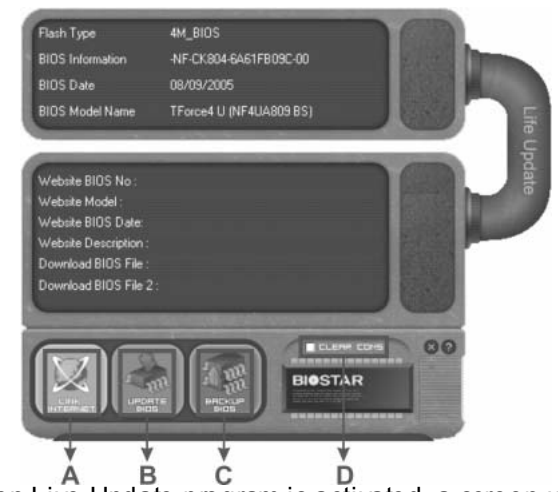

When Live Update program is activated, a screen will pop up to illustrate BIOS related information.

### *i. Link to Internet:*

Click on this button will link to Biostar website and BIOS file will be downloaded.

*ii. Update BIOS:* 

Click on this button to run BIOS flashing process, and it's easy and safe.

### *iii. Backup BIOS:*

Click on this button, and BIOS file will be saved into the user-selected folder.

### *iv. Clear CMOS:*

Click on this item will clear the CMOS Data. When carrying this job, the previous CMOS data would be cleared and returned to default setting.

### **CHAPTER 5: USEFUL HELP**

### *5.1 AWARD BIOS BEEP CODE*

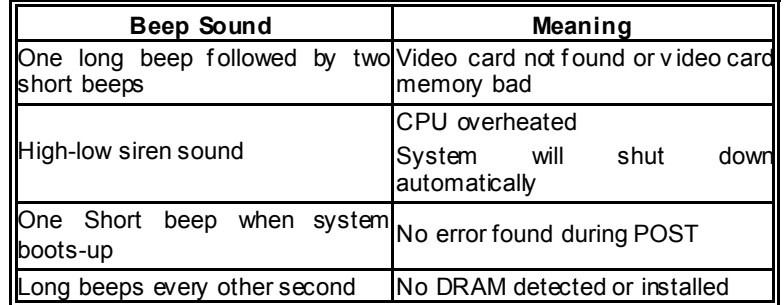

### *5.2 EXTRA INFORMATION*

### *A. BIOS Update*

After you fail to update BIOS or BIOS is invaded by a virus, the Boot-Block function will help to restore BIOS. If the following message is shown after boot-up of the system, it means the BIOS contents are corrupted.

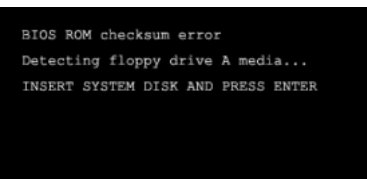

In this case, please follow the procedure below to restore the BIOS:

- 1. Make a bootable floppy disk.
- 2. Download the Flash Utility "AWDFLASH.exe" from the Biostar website: www.biostar.com.tw
- 3. Confirm motherboard model and downl7oad the respective BIOS from Biostar website.
- 4. Copy "AWDFLASH.exe" and respective BIOS onto floppy disk.
- 5. Insert the bootable disk into floppy drive and press Enter.
- 6. System will boot-up to DOS prompt.
- 7. Type *"Awdflash xxxx.bf/sn/py/r"* in DOS prompt.
- 8. System will update BIOS automatically and restart.
- 9. The BIOS has been recovered and will work properly.

### *B. CPU Overheated*

If the system shuts down automatically after power on of system for a few seconds that means the CPU protection function has been activated.

When the CPU is overheated, the motherboard will shutdown automatically to avoid damaging the CPU, and the system will not power on again.

In this case, please double check:

- 1. The CPU cooler surface is placed evenly with the CPU surface.
- 2. CPU fan is rotating normally.
- 3. CPU fan speed is fulfilling the CPU speed.

After confirmation, please follow the steps below to relieve the CPU protection function.

- 1. Remove the power cord from power supply for a few seconds.
- 2. Wait for a few seconds.
- 3. Plug in the power cord and boot up the system.

Or you can:

- 1. Clear the CMOS data. (See "JCMOS1: Clear CMOS Header" section)
- 2. Wait for a few seconds.
- 3. Power on the system again.

### *5.3 TROUBLESHOOTING*

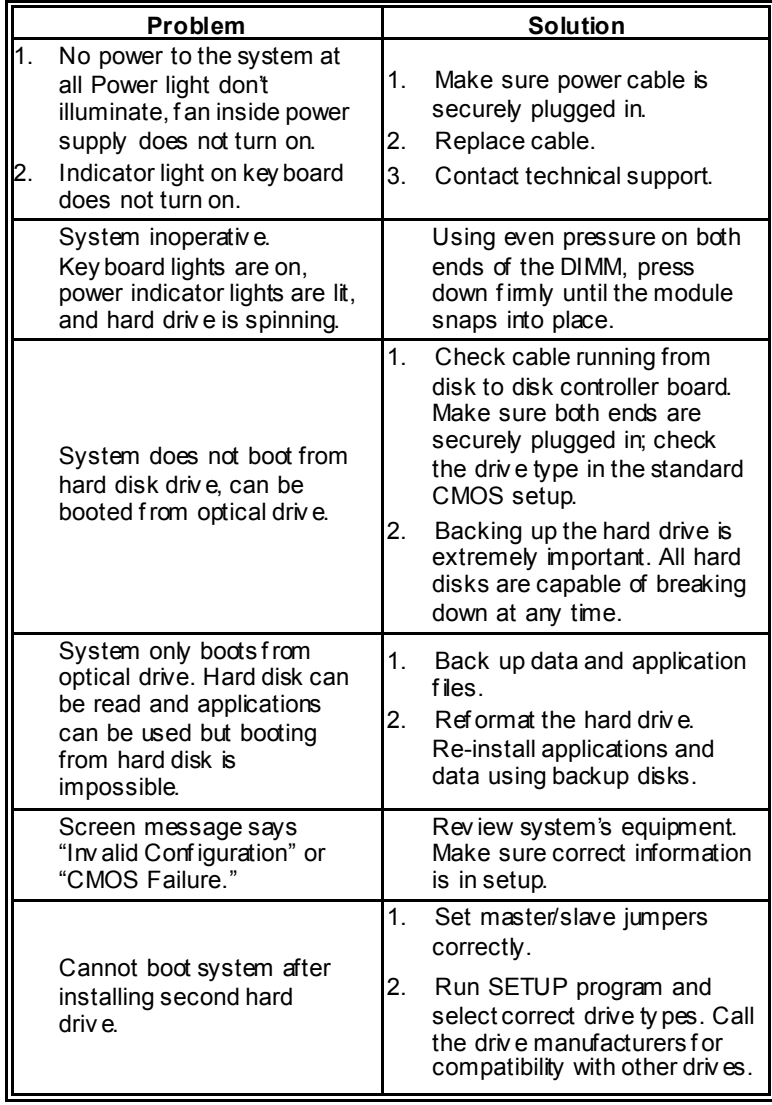

### **GERMAN**

#### **CPU**

- **Unterstützt LGA 775.**
- Unterstützt Intel Pentium 4-Prozessoren und Celeron D.
- **Unterstützt Dual-Core-CPU** 
	- Unterstützt Pentium D
	- Unterstützt Pentium EE
- Unterstützt die folgenden Front Side Bus-Frequenzen:
	- 533MT/s (133MHz Kerntakt)
	- 800MT/s (200MHz Kerntakt)
	- 1066MT/s (266MHz Kerntakt)
- **Unterstützt die Hy per-Threading Technology (HT)**
- Unterstützt die Execute Disable Bit Technology (XD).
- Unterstützt die Enhanced Intel SpeedStep® Technology (EIST).
- Unterstützt die Intel Extended Memory 64 Technology (Intel EM64T).

# **Chipsatz**

- North Bridge: nForce4 SPP Ultra
- **South Bridge: nForce 430 / nForce 410** 
	- Unterstützt NVIDIA Firewall. (nur für nForce4 Ultra)
	- Unterstützt NVIDIA nTune Utility.
	- Unterstützt NVIDIA Secure Networking Processor..
	- (nur f ür nForce4 Ultra)

### **Betriebssystemunterstützung**

- Unterstützt Windows 2000 und Windows XP.
	- *Hinweis: Windows 98SE und Windows ME werden nicht unterstützt.*

### **Abmessungen**

**■ ATX-Formf aktor: 30.48cm (L) x 24.38cm (B)** 

### **Systemspeicher**

- Unterstützt Dual-Kanal DDR2.
- **Unterstützt DDR2 400/ 533/ 667.**
- Unterstützt die Speichergröße von maximal 4GB mit 4 DIMM-Steckplätze

#### **Serial ATA II**

 nForce 430 / nForce 410 unterstützt die Serial ATA 2.0-Spezif ikation, datentransferrate v on bis zu 3GB/s.

#### **IDE**

- **III** Zwei integrierte Anschlüsse für 4 Geräte.
- Unterstützt PIO-Modus 0-4, Blockmodus und Ultra DMA  $\mathbf{m}$ 33/66/100/133 Bus-Mastermodus.

#### **Super E/A**

- $\overline{C}$  Chip: ITE IT8712F.
- Systemumgebungskontrolle:
	- Hardwareüberwachung

- Lüf terdrehzahl-Controller
- "Smart Guardian"-Funktion von ITE

### **AC'97 Sound-Codec**

**III** Chip: ALC850, unterstützt 8 Kanäle.

### **10/100 LAN PHY**

**III** PHY: Realtek 8201CL / Marv ell 88E3016(optional), unterstützt die ACPI, PCI-Energiev erwaltung.

#### **Sicherheit**

- **NVIDIA Firewall-Technologie (nur f ür nForce4 Ultra)** 
	- Nativ e Firewall-Lösung, schützt den PC durch Filtern unautorisierten Datenv erkehrs v or Eindringlingen.
- **III** NVIDIA Active Armor (nur für nForce4 Ultra)
	- Verbesserte Netzwerksicherheit bietet sowohl schnellere als auch sicherere Umgebung.

### **NVIDIA RAID Technologie**

- **RAID 0 Disk-Striping für die höchste System- und**
- Applikationsleistung.
- RAID 1 Disk-Mirroring zur Erhöhung der Fehlertoleranz, unterstützt die SATA und ATA-133 Disk-Controller-Standards.
- **RAID 0+1 Disk-Striping und -Mirroring für die höchste Leistung mit** Fehlertoleranz. (nur für nForce4 Ultra)
- RAID 5 bietet einen smarten Datenschutz und optimalen Datenzugriff an. (nur f ür nForce4 Ultra)

### **Interne integrierte Steckplätze und Anschlüsse**

- Ein PCI-Express x16-Steckplatz: PCI-Ex16-1.
- **■** Zwei PCI-Express x1-Steckplätze: PCI-Ex1\_1 und PCI-Ex1\_2.
- **III** CD-ROM-Audioeingang
- **1 SPDIF-Ausgang und 1 SPDIF-Eingang (optional)**
- **Ultra DMA 133/100/66/33 IDE-Anschlüsse**<br>■ PCL-Stecknlätze
- **III** PCI-Steckplätze<br>III Serial ATA II-Ans
- Serial ATA II-Anschlüsse(nForce 410 v erfügt über zwei SATA II-Ports)

### **Rücktafel-E/A-Anschlüsse**

- serieller Anschluss
- **1 drucker Anschluss**
- **Ⅲ 1 RJ-45 LAN-Anschluss**
- **1 PS/2-Mausanschluss**
- **1 PS/2-Tastaturanschluss**
- **1394A Firewire-Anschluss**
- **4 USB 2.0-Anschlüsse**
- **6 Audioanschlüsse für 8-Kanal-Audioausgabef unktionen.**

### **FRENCH**

### **Processeur**

- **■** Prise en charge de LGA 775.
- **II** Prise en charge des processeurs Intel Pentium 4 et Celeron D.
- **III** Prise en charge CPU Dual Core.
	- Prise en charge de Pentium D
	- Prise en charge de Pentium EE
- $\blacksquare$  Bus front-side aux fréquences suivantes :
	- 533MT/s (Horloge cœur 133MHz)
	- 800MT/s (Horloge coeur 200MHz)
	- 1066MT/s (Horloge coeur 266MHz)
- **■** Prise en charge de la technologie Hyper-Threading. (HT)
- **■** Prise en charge de la technologie Execute Disable Bit (XD).
- **■** Prise en charge de la technologie Enhanced Intel SpeedStep® (EIST).
- Prise en charge de la technologie Intel Extended Memory 64 (Intel EM64T).

# **Chipset**<br> **Morth**

- **North Bridge: nForce4 SPP Ultra.**<br>■ South Bridge: nForce 430 / nForc
- South Bridge: nForce 430 / nForce 410.
	- Supporte le firewall NVIDIA. (Seulement pour nForce4 Ultra)
	- Supporte l'utilitaire NVIDIA "nTune Utility".
	- Supporte le processeur NVIDIA de réseau sécuritaire (Secure Networking). (Seulement pour nForce4 Ultra)

# **Systèmes d'exploitation pris en charge**

- Prise en charge de Windows 2000 et Windows XP.
- *Note: Windows 98SE et Windows ME ne sont pas pris en charge.*

### **Dimensions**

**■ Facteur de forme ATX: 30.48cm (Long) x 24.38cm (Larg)** 

# **Mémoire système**<br>■ Prise en charge

- Prise en charge des DDR2 double canal.
- Prise en charge de DDR2 400/533/667.
- **Espace mémoire maximum de 4GB, prenant en charge 4 barrettes** DIMM.

### **Codec audio AC'97**

**III** Chip: ALC850, prise en charge 8 canaux.

#### **E/S disque**

- $\overline{C}$ hip : ITE IT8712F.
- **II** Initiatives Contrôle d'environnement,
	- Moniteur matériel
	- Contrôleur de v itesse de v entilateur
	- Fonction "Smart Guardian" d'ITE

#### **ATA II Série**

**■** nForce 430 / nForce 410 prise en charge des spécifications ATA

2.0 Série, débit de transfert des données jusqu'à 3 Go/s.

# **IDE**

- Deux connecteurs sur carte permettant la prise en charge de 4 périphériques.
- Prise en charge PIO mode 0-4, Block Mode et mode bus maître Ultra DMA 33/66/100/133.

### **10/100 LAN PHY**

 PHY: Realtek 8201CL / Marv ell 88E3016(optional), prise en ш charge Gestion de l'alimentation ACPI, PCI.

#### **Sécurité**

- Technologie de Firewall NVIDIA (Seulement pour nForce4 Ultra)
	- Solution de firewall natif, protégeant le PC des intrusions extérieures en filtrant le trafic non autorisé.
- **NVIDIA Active Armor (Seulement pour nForce4 Ultra)** 
	- Améliore la sécurité réseau et fournit à l'utilisateur un env ironnement à la fois rapide et sûr.

#### **Technologie de NVIDIA RAID**

- Stripping de disque RAID 0 pour des performances système et applications optimales.
- Prise en charge mirroring RAID 1 pour tolérance d'erreurs, prise en charge pour le4s normes contrôleurs de disque SATA et ATA-133.
- Disques RAID 0+1 en miroir ou en striping pour des perf ormances plus élev ées et une plus grande résistance aux pannes. (Seulement pour nForce4 Ultra)
- RAID 5 offrant une protection intelligente des données et un accès optimal aux données. (Seulement pour nForce4 Ultra)

#### **Emplacements et connecteurs sur carte internes**

- **Ûn emplacement PCI-Express x16: PCI-Ex16-1.**
- Deux emplacements PCI-Express x1: PCI-Ex1\_1 et PCI-Ex1\_2.
- **■** connecteur d'entrée CD-ROM audio-in<br>■ 1 connecteur de sortie SPDIE-Out et un
- 1 connecteur de sortie SPDIF-Out et un connecteur d'entrée SPDIF-In (en option)
- **■** connecteurs IDE Ultra DMA 133/100/66/33<br>■ emplacements PCI
- emplacements PCI
- **■** ports série ATA II (nForce 410 possède 2 ports SATA II)

# **Connecteurs E/S panneau arrière**

- $\blacksquare$  port série<br> $\blacksquare$  1 port imp
- $\blacksquare$  1 port imprimeur<br> $\blacksquare$  1 prise LAN R.L-4
- $\blacksquare$  1 prise LAN RJ-45
- 1 port souris PS/2
- **1 port clavier PS/2**
- **1 port 1394A Firewire**
- 4 ports USB 2.0
- 6 ports audio prenant en charge les équipements de sortie audio 8 v oies.

### **ITALIAN**

### **CPU**

- **Supporto LGA 775.**
- **■** Supporto processore Intel Pentium 4 ed Celeron D.
- **III** CPU Dual Core.
	- Supporto Pentium D
	- Supporto Pentium EE
- **FSB** (Front Side Bus) alle seguenti portate di frequenza:
	- 533MT/s (133MHz Core Clock)
	- 800MT/s (200MHz Core Clock)
	- 1066MT/s (266MHz Core Clock)
- **■** Supporto tecnologia HT (Hy per Threading).<br>■ Supporto tecnologia XD (Execute Disable E
- Supporto tecnologia XD (Execute Disable Bit).
- **Supporto tecnologia EIST (Enhanced Intel SpeedStep®** Technology ).
- **Supporto tecnologia Intel EM64T (Extended Memory 64** Technology ).

### **Chipset**

- **North Bridge: nForce4 SPP Ultra.**<br>■ South Bridge: nForce 430 / nForce
- South Bridge: nForce 430 / nForce 410.
	- Supporto di NVIDIA Firewall. (solo per nForce4 Ultra)
	- Supporto di NVIDIA nTune Utility.
	- Supporto del processore NVIDIA Secure Networking. (solo per nForce4 Ultra)

# **ortati**

 Supporto di Windows 2000 e Windows XP. *Nota: Non supporta Windows 98SE e Windows ME.* 

#### **Dimensioni**

**III** Fattore di forma ATX:  $30.48$  cm (L) x 24.38 cm (P)

# **Memoria di sistema**

- Supporto di moduli DDR2 a doppio canale.
- Supporto di DDR2 400/533/667.
- **■** Lo spazio massimo di memoria è 4GB e supporta 4 prese DIMM.

# **Protezione**

- Tecnologia Firewall NVIDIA (solo per nForce4 Ultra)
	- Soluzione Firewall Native protegge il PC da intrusioni filtrando il traffico non autorizzato.
- **NVIDIA Active Armor (solo per nForce4 Ultra)** 
	- Migliore la protezione di rete e fornisce agli utenti un ambiente sia rapido sia protetto.

### **Serial ATA II**

 nForce 430 / nForce 410 supporto specifiche Serial ATA 2.0, v elocità di trasferimento dei datifino 3GB/s.

**Super I/O** 

- Chip: ITE IT8712F.
- Funzioni di controllo dell'ambiente:
	- Monitoraggio hardware
	- Controller velocità ventolina
	- Funzione "Smart Guardian" di ITE

# **IDE**

- Due connettori integrati supportano 4 dispositivi.
- Modalità: PIO 0-4, bus master Block e Ultra DMA 33/66/100/133.

### **Audio Codec AC'97**

Chip: ALC850, supporto di 8 canali.

#### **10/100 LAN PHY**

**■ PHY: Realtek 8201CL / Marv ell 88E3016(optional), supporto** gestione energetica ACPI, PCI.

#### **Tecnologia NVIDIA RAID**

- Striping del disco RAID 0 per prestazioni superiori del sistema e delle applicazioni.
- **Supporto mirroring del disco RAID 1 per la tolleranza errori,** supporto di entrambi gli standard controller disco SATA e ATA-133.
- Stripinig e mirroring disco RAID 0+1 per le massime prestazioni con tolleranza agli errori. (solo per nForce4 Ultra)
- $\blacksquare$  La tecnologia RAD 5 offre una protezione dei dati intuitiv a e l'accesso ottimale ai dati. (solo per nForce4 Ultra)

# **Connettori e alloggiamenti interni integrato**<br>
Un alloggiamento PCI-Express x16; PCI-Ex16-1

- Un alloggiamento PCI-Express x16: PCI-Ex16-1.
- **■** Due alloggiamenti PCI-Express x1: PCI-Ex1 1 e PCI-Ex1 2.
- $\blacksquare$  connettore SPDIF-Out ed 1 connettore SPDIF-In (optional)
- **1 connettore ingresso audio CD-ROM**
- **■** connettori Ultra DMA 133/100/66/33 IDE
- **alloggiamenti PCI**<br>**III** porte Serial ATA II
- porte Serial ATA II (nForce 410 presenta due porte SATA II)

#### **Connettori I/O del pannello posteriore**

- porta seriale
- $\blacksquare$  1 porta stampatore
- $\blacksquare$  1 connettore LAN RJ-45
- 1 porta mouse PS/2
- **1 porta tastiera PS/2**
- **1 porta Firewire 1394A**
- $\blacksquare$  4 porte USB 2.0
- 6 porte audio supportano 8 canali di servizio rendimento audio.

### **SPANISH**

# **Procesador**

- Compatible con LGA 775.
- Compatible con el procesador Intel Pentium 4 y Celeron D.
- **Mullent** Admite procesador de núcleo dual.
	- Compatible con Pentium D
	- Compatible con Pentium EE
- **FSB** (Front Side Bus) en los siguientes intervalos de frecuencia:
	- 533 MT/s (reloj principal a 133 MHz)
	- 800 MT/s (reloj principal a 200 MHz)
	- 1066 MT/s (reloj principal a 266 MHz)
- **■** Compatible con la tecnología Hyper-Threading (HT).
- Compatible con la tecnología de bit para deshabilitar la ejecución (XD,
- **■** Execute Disable).
- **■** Compatible con la tecnología SpeedStep® de Intel mejorada (EIST).
- Compatible con la tecnología 64 de memoria extendida (Intel EM64T,
- **Extended Memory 64 Technology)**

#### **Conjunto de chips**

- **North Bridge: nForce4 SPP Ultra.**
- **South Bridge: nForce 430 / nForce 410.** 
	- Soporta el Firewall NVIDIA. (solamente para nForce4 Ultra)
	- Suporta la Utilidad NVIDIA nTune.
	- Suporta el Procesador para Seguridad en Redes NVIDIA. (solamente para nForce4 Ultra)

# **Sistemas operativos compatibles**

 Compatible con Windows 2000 y Windows XP. *Nota: no compatible con Windows 98SE ni Windows ME.*

#### **Dimensiones**

**III** Formato ATX: 30.48 cm  $(LA) \times 24.38$  cm  $(AN)$ 

#### **Memoria del sistema**

- **■** Compatible con admite DDR2 de canal dual.
- **■** Compatible con admite DDR2 400/533/667.
- **Espacio máximo de memoria de 4GB, que admite 4 zócalos** DIMM.

### **Serial ATA II**

 nForce 430 / nForce 410 compatible con la especif icación Serial ATA 2.0, tasa de transferencia de datos de hasta 3 GB/s.

# **IDE**

- Dos conectores integrados que admiten 4 dispositivos.
- Admite el modo PIO 0-4, el modo de bloque y el modo de bus ш maestro Ultra DMA 33/66/100/133.

**Súper E/S** 

- **Procesador: ITE IT8712F.**
- Iniciativas de control medioambiental:
	- Superv isor H/W
	- Controlador de la velocidad del ventilador
	- Función "Guardián inteligente" de ITE

# **Códec de audio AC'97**

Procesador: ALC850, admite 8 canales.

#### **10/100 LAN PHY**

**III** PHY: Realtek 8201CL / Marv ell 88E3016(optional), admite administración de energía ACPI.

#### **Seguridad**

- Tecnología de Firewall NVIDIA (solamente para nForce4 Ultra)
	- Solución de firewall nativa, protege el computador personal de intrusos al filtrar el tráfico no autorizado.
- **NVIDIA Active Armor (solamente para nForce4 Ultra)** 
	- Mejora la seguridad de la red y proporciona a los usuarios un entorno rápido y seguro.

# **Tecnología NVIDIA RAID**<br>Illutercalación de disco RAID

- Intercalación de disco RAID 0 disk para conseguir el mejor rendimiento del sistema y de las aplicaciones.
- **■** Admite simetría de disco RAID 1 para tolerancia de errores, compatible con las normas de controlador de discos SATA y ATA-133.
- **■** Doble escritura y grabación en disco RAID 0+1 para obtener un may or rendimiento con tolerancia a f allos. (solamente para nForce4 Ultra)
- **RAID 5, que ofrece una protección inteligente de datos y un** óptimo acceso a datos. (solamente para nForce4 Ultra)

### **Conectores y ranuras integrados e internos**

- Una ranura 16X PCI-Express: PCI-Ex16-1.<br>■ Dos ranuras PCI-Express 1X: PCI-Ex1 1 y
- Dos ranuras PCI-Express 1X: PCI-Ex1\_1 y PCI-Ex1\_2.<br>■ conector de entrada de audio en CD-ROM
- conector de entrada de audio en CD-ROM
- **■** 1 conector de salida SPDIF y un conector de entrada SPDIF (opcional)
- **conectores Ultra DMA 133/100/66/33 IDE**
- **II** ranuras PCI
- **■** puertos Serial ATA II (nForce 410 v iene con dos Puertos SATA II)

# **Conectores de E/S del panel posterior**

- $\blacksquare$  puerto serie<br> $\blacksquare$  1 puerto imp
- 1 puerto impresora
- **1 conector de red LAN RJ-45**
- 1 puerto para ratón PS/2
- 1 puerto para teclado PS/2
- **1 puerto 1394A Firewire**
- **4 puertos USB 2.0**
- **6 puertos de audio que admiten 8 conexiones de salida de audio** de 8 canales.

### **PORTUGUESE**

# **CPU**

- Suporta o socket LGA 775.
- **■** Suporta um processador Intel Pentium 4 e Celeron D.
- **Suporta uma CPU dual core.** 
	- Suporta um Pentium D
	- Suporta um Pentium EE
- **FSB** (Front Side Bus) com as seguintes frequências:
	- 533 MT/s (133 MHz)
	- 800 MT/s (200 MHz)
	- 1066 MT/s (266 MHz)
- Suporta a tecnologia Hy per-Threading (HT).<br>■ Suporta a tecnologia Execute Disable Bit Te
- Suporta a tecnologia Execute Disable Bit Technology (XD).
- **Suporta a tecnologia Enhanced Intel SpeedStep®Technology** (EIST).
- **III** Suporta a tecnologia Intel Extended Memory 64 Technology (Intel EM64T).

### **Chipset**

- Ponte Norte: nForce4 SPP Ultra.<br>■ Ponte Sul: nForce 430 / nForce 4
	- Ponte Sul: nForce 430 / nForce 410.
		- Suporta a firewall NVIDIA (apenas para os modelos nForce4 Ultra)
		- Suporta o utilitário NVIDIA nTune.
		- Suporta o processador NVIDIA Secure Networkin.
			- (apenas para os modelos nForce4 Ultra)

# **Sistemas operativos suportados:**

- Suporta o Windows 2000 e o Windows XP.
	- *Nota: Não suporta o Windows 98SE e o Windows ME.*

#### **Dimensões**

**■** Factor de forma ATX: 30.48 cm (C) x 24.38 cm (L)

### **Memória do sistema**

- Suporta DDR2 de duplo canal.
- Suporta módulos DDR2 400 / 533/667.<br>■ Capacidade máxima da memória: 4GB
- Capacidade máxima da memória: 4GB, suportando 4 sockets DIMM.

#### **Serial ATA II**

 nForce 430 / nForce 410 suporta a especificação Serial ATA 2.0, v elocidade de transf erência de dados até3 GB/s.

# **IDE**

- Dois conectores na placa para 4 dispositivos.
- Suporta o modo PIO 0-4, o modo Block e o modo bus master Ultra DMA 33/66/100/133.

# **Especificação Super I/O**

- Chip: ITE IT8712F.
- **III** Iniciativas para controlo do ambiente,

- Monitorização do hardware
- Controlador da v elocidade da v entoinha
- Função "Smart Guardian" da ITE

# **Codec de som AC'97**

Chip: ALC850, suporta 8 canais.

# **10/100 LAN PHY**

PHY: Realtek 8201CL / Marv ell 88E3016(optional), suporta a gestão de energia ACPI, PCI.

#### **Segurança**

- Tecnologia de f irewall NVIDIA (apenas para os modelos nForce4 Ultra)
	- Firewall nativ a, para protecção do PC contra intrusos atrav és da f iltragem de tráfego não autorizado.
- **NVIDIA Active Armor (apenas para os modelos nForce4 Ultra)** 
	- Melhora a segurança da rede e proporciona aos utilizadores um ambiente rápido e seguro.

### **Tecnologia NVIDIA RAID**

- RAID 0 função "disk striping" para um melhor desempenho por parte do sistema e das aplicações.
- RAID 1 suporta a função "disk mirroring" para tolerância de falhas, suporta as normas SATA e ATA-133 ao nível do controlador do disco.
- **II** Suporta as funções RAID 0+1 "disk striping" e "mirroring" para um desempenho superior com tolerância de f alhas. (apenas para os modelos nForce4 Ultra)
- Suporta a f unção RAID 5 para uma protecção inteligente dos dados e para um óptimo acesso aos dados. (apenas para os modelos nForce4 Ultra)

# **Conectores e ranhuras internos na placa**

- Uma ranhura PCI Express x16: PCI-Ex16-1.
- **■** Duas ranhuras PCI Express x1: PCI-Ex1\_1 e PCI-Ex1\_2.
- **■** conector S/PDIF-Out **e** SPDIF-In (opcional)
- **1 conector CD-ROM para entrada de áudio**
- **■** conectores Ultra DMA 133/100/66/33 IDE
- **II** ranhuras PCI
- **■** portas Serial ATA II (nForce 410 jest dostarczana z dwoma portami SATA II)

### **Conectores I/O do painel traseiro**

- $\blacksquare$  porta série<br> $\blacksquare$  1 porta imr
- 1 porta impressora
- **1 tomada LAN RJ-45**
- $\blacksquare$  1 porta para rato PS/2
- 1 porta para teclado PS/2
- **1 porta Firewire 1394A**
- 4 portas USB 2.0
- **6 portas de áudio para saída de 8 canais de áudio.**

### **POLAND**

### **PROCESO R**

- Obsługa LGA 775.
- **■** Obsługa procesorów Intel Pentium 4 i Celeron D.
- **III** Procesor dwurdzeniowy (Dual Core).
	- Obsługa Pentium D
	- Obsługa Pentium EE
- **III** Magistrala Front Side Bus o następujących zakresach częstotliwości:
	- 533MT/s (zegar jądra 133MHz)
	- 800MT/s (zegar jądra 200MHz)
	- 1066MT/s (zegar jądra 266MHz)
- **III** Obsługa technologii HT (Hy per-Threading)
- Obsługa technologii XD (Execute Disable Bit Technology).
- **Obsługa technologii EIST (Enhanced Intel SpeedStep®** Technology ).
- **Obsługa technologii Intel Extended Memory 64 Technology (Intel** EM64T).

### **Chipset**

- <sup>■</sup> Mostek północny: nForce4 SPP Ultra.
- Mostek południowy: nForce 430 / nForce 410.
	- Obsługa firewalla NVIDIA. (wyłącznie dla nForce 430)
	- Obsługa programu narzędziowego NVIDIA nTune.
	- Obsługa procesora NVIDIA Secure Networking.
		- (wy łącznie dla nForce 430)

### **O bsługiwane systemy operacyjne**

- Obsługa Windows 2000 oraz Windows XP.
	- *Uwaga: Brak obsługi Windows 98SE oraz Windows ME.*
- **Wymiary**
- $\bigcirc$ Obudowa ATX: 30.48cm (D) x 24.38cm (S)

### **Pamięć systemowa**

- Obsługa DDR2 dual channel.
- **Obsługa DDR2 400/533/667**
- Maksymalna wielkość pamięci wy nosi 4GB z obsługą 4 gniazd DIMM.

#### **IDE**

- **Dwa wbudowane złącza z możliwością obsługi 4 urządzeń.**<br>■ Obsługa trybu PIO 0-4. Block Mode (tryb Blok) oraz tryb ma
- Obsługa trybu PIO 0-4, Block Mode (tryb Blok) oraz tryb magistrali głównej Ultra DMA 33/66/100/133.

# **Serial ATA II**<br>**E** pEorce 430

 nForce 430 / nForce 410. obsługa specyfikacji Serial ATA 2.0, transf er danych do 3GB/s.

# **Super I/O**<br> **Chip:** IT

- Chip: ITE IT8712F
- **II** Inicjaty wy kontroli środowiska,

- Monitor H/W
- Kontroler predkości wenty latora
- Funkcja ITE "Smart Guardian"

### **Kodek dźwięku AC'97**

Chip: ALC850, obsługa 8 kanałów.

# **10/100 LAN PHY**

 PHY: Realtek 8201CL / Marv ell 88E3016(optional), obsługa zarządzania zasilaniem ACPI, PCI.

### **Bezpieczeństwo**

- Technologia NVIDIA Firewall (wy łącznie dla nForce 430)
	- Własny f irewall, zabezpieczający komputer przed intruzami
	- poprzez f iltrowanie nieautory zowanego ruchu.
- **NVIDIA Active Armor (wy łącznie dla nForce 430)** 
	- Zwiększa zabezpieczenia sieci i udostępnia uży tkownikom szy bkie i bezpieczne środowisko.

# **Technologii NVIDIA RAID**

- RAID 0 striping dysku (paskowanie danych) w celu uzy skania najwy ższej
- **■** wy dajności systemu i aplikacji.
- Obsługa RAID 1 mirroring dysku (lustrzane odbicie) dla zapewnienia tolerancji
- błędów, obsługa standardów kontrolera dysków SATA oraz ATA-133.
- **RAID 0+1 z paskowaniem danych i mirroringiem celu zapewnienia** najwy ższej
- wy dajności z tolerancją błędu. (wy łącznie dla nForce 430)
- RAID 5 oferuje inteligentne zabezpieczenie dany ch i optymalny dostęp do
- **■** danych. (wy łącznie dla nForce 430)

# **Wewnętrzne, wbudowane gniazda oraz złącza**

- Jedno gniazdo PCI-Express x16: PCI-Ex16-1.
- Dwa gniazda PCI-Express x1: PCI-Ex1\_1 oraz PCI-Ex1\_2.
- **złącze wy jścia SPDIF i jedno złącze wejścia SPDIF (opcjonalne).1**
- złącze wejścia audio CD-ROM
- złącza Ultra DMA 133/100/66/33 IDE<br>■ oniazda PCI
- **III** gniazda PCI<br>III porty SeriaL
- porty Serial ATA II (nForce 410 inclui duas portas SATA II)

### **Złącza I/O na panelu tylnym**

- port drukarki
- **■** 1 port szeregowy
- 1 gniazdo LAN RJ-45
- 1 port myszy PS/2
- 1 port klawiatury PS/2
- **■** 1 port Firewire 1394A
- $\blacksquare$  4 porty USB 2.0
- **6 portów audio obsługujące 8 kanałów wy jścia audio.**

### **RUSSIAN**

# **Процессор**

- Поддержив ает LGA 775.
- Поддержив ает процессоры Intel Pentium 4 и Celeron D. m.
- Поддержка дву ядерных процессоров m.
	- Поддержив ает Pentium D
	- Поддержив ает Pentium EE
- Поддержив аются следу ющие частоты системной шины:
	- 533 МГц (133 МГц базов ая частота)
	- 800 МГц (200 МГц базов ая частота)
	- 1066 МГц (266 МГц базов ая частота)
- Поддержив ает технологию Hy per-Threading (HT). m.
- m. Поддержив ает технологию бита запрета исполнения (XD).
- m. Поддержив ает улу чшенну ю технологию Intel SpeedStep® (EIST).
- Поддержив ает технологию Intel Extended Memory 64(Intel EM64T).

# **Набор микросхем**

- Сев ерный мост: nForce4 SPP Ultra.
- m. Южный мост: nForce 430 / nForce 410.
	- Поддержив ает брандмауэр NVIDIA. (только для nForce 430)
	- Поддержив ает программу NVIDIA nTune.
	- Поддержив ает процессор NVIDIA Secure Networking Processor. (только для nForce 430)
	-

#### **Поддерживаемые операционные системы** Поддержив ает Windows 2000 и Windows XP.

*Примечание: не поддерживает Windows 98SE и Windows ME.*

### **Размеры**

Форм-фак тор ATX: 30.48 x 24.38cm (Д x Ш) ш

### **Системная память**

- **Поддержка двухканальной памяти DDR2.**
- $\mathbb{R}^n$ Поддержив ает DDR2 400/ 533/ 667.
- Максимальный объем памяти 4 Гб в 4 гнездах DIMM. ш

### **Звуковой кодек AC'97**

Ш Контроллер::ALC850, поддержив ает 8-канальный зву к.

# **Супер ввод-вывод**

- Контроллер: ITE IT8712F.
- III. Фу нкции управ ления режимом эксплу атации,
	- Монитор состояния оборудов ания
	- Контроллер скорости в ентиляторов
	- Фу нкция «Smart Guardian» компании ITE

#### **Serial ATA II**

 nForce 430 / nForce 410 поддержив ает спецификацию Serial ATA 2.0, скорость передачи данных до или 3 Гб/с.

# **IDE**

- Дв австроенных разъема поддержив ают подключение четырех жестких дисков IDE.
- ш Поддержка режимов PIO 0-4, Block Mode и Ultra DMA 33/66/100/133.

#### **10/100 LAN PHY**

**III** PHY: Realtek 8201CL / Marv ell 88E3016(optional), Поддержив ает управ ление питанием ACPI, PCI.

# **Бе зопасность**

- Технология брандмау эра NVIDIA (только для nForce 430)
	- Встроены брандмау эр защищает ПК от взломщиков , отфильтров ыв ая неразрешенный трафик.
- Межсетев ой экран NVIDIA Activ e Armor (только для nForce 430) m.
	- Обеспечив ает безопасность и скорость сетев ых подключений.

#### **Те хнологии NVIDIA RAID**

- Чередов ание дисков RAID 0 обеспечивает саму юв ысокую m.
- ш. произв одительность системы и приложений.
- m. Зеркалиров ание дисков RAID 1 обеспечивает
- **отказоу стойчивость для дисков с интерфейсом SATA и** ATA-133.
- Чередующиеся и зеркальные дисков ые массив ы RAID 0+1 обеспечив ают максимальну ю произв одительность и отказоу стойчивать. (только для nForce 430)
- RAID 5 обеспечив ает интеллекту альную защиту данных и оптимизирует
- $■$  досту п к ним. (только для nForce4 $30$ )

### **Встроенные разъемы ввода-вывода**

- Один слот PCI Express x16: PCI-Ex16-1.
- **PCI Express x1: PCI-Ex1\_1 и PCI-Ex1\_2.**
- W. Один в ходной разъем зву кового сигнала с прив ода для компакт-дисков
- III 1 разъем SPDIF-Out и 1 разъем SPDIF-In (в зависимости от политина)
- комплектации)
- разъем Ultra DMA 133/100/66/33 IDE m.
- m. слота PCI
- порта Serial ATA II (nForce 410 оснащен двумя портами SATA II) ш.

### **Разъемы ввода-вывода на задней панели**

- **Ш** последов ательный порт
- 1 порт принтер
- **1 гнездо RJ-45 ЛВС**
- $III$  1 порт мыши PS/2
- **1 порт клав иатуры PS/2**
- **1 порт 1394A Firewire**
- 4 порта USB 2.0
- **6 зву ковых портов поддерживают подключение 8 каналов** ау диов ыхода.

### **ARABIC**

### **وحدة المعالجة المرآزية (CPU (**

- تدعم 775 LGA. ш
- Celeron D & .Intel Pentium 4معالج تدعم П
	- دعم وحدات المعالجة المرآزية ذات اللب المزدوج. Ш Pentium D تدعم -
		- Pentium EE تدعم -
		- ناقل الجانب الأمامي عند نطاقات التردد التالية:
- m - 533 S/MT) 133 ميجا هرتز في الساعة الرئيسية)
- 
- 800 S/MT) 200 ميجا هرتز في الساعة الرئيسية) - 1066 S/MT) 266 ميجا هرتز في الساعة الرئيسية)
	- - تدعم تقنية مؤشرات الترابط التشعبية (HT(. Ш
			- تدعم تقنية تنفيذ تعطيل البت (XD(. Ш
	- تدعم تقنية RSpeedStep المحسنة منIntel) EIST( II.
		- تدعم تقنية الذاكرة الممتدة 64 من(Intel EM64T). II.

### **مجموعة الشرائح**

- .nForce SPP Ultra :الشمالي الجسر
- الجسر الجنوبي: 410 nForce / 430 nForce. ш
- **تدعم حائط الحماية عبر الإنترنت "**NVIDIA**"**.)في 430 nForce فقط)
	- **تدعم أداة المساعدة** "nTune NVIDIA".
	- **تدعم معالج الشبكات المؤمنة** "NVIDIA".)في 430 nForce فقط)

#### **نظم التشغيل المدعمة**

.Windows XPو Windows 2000 يدعم **ملاحظة:** لا يوجد دعم لنظامي تشغيل*SE98 Windows* و*ME Windows*.

### **الأبعاد**

m

عامل نموذج ATX: 30.48 سم (الطول) × 24.38 سم (العرض)  $\mathbf{H}$ 

### **ذاآرة النظام**

- دعم الذاكرةDDR2 ثنائية القناة.
- ш تدعم 2DDR /400 .667/533
- **أقصى مساحة للذاآرة** 4 **جيجابايت، مع دعم** 4 **منافذ** DIMM. Ш

### **ATA II سلسلة**

- وحدة تحكم متكاملة مع410 nForce / 430 nForce. II.
- يتوافق CPM-SLI4-NF مع مواصفات 2.0 SATA وذلك بخصوص معدل نقل Ш بيانات الذي يصل إلى 3 جيجا في الثانية.

- الشريحة: F8712IT ITE. **دخل/خرج فائق** 
	- مبادرات التحكم في البيئة:، ш
		- مراقبة H/W
- وحدة تحكم في سرعة المروحة
- ITEوظيفة "الواقي الذآي" من

### **IDE**

- موصلان على اللوحة يدعمان أربعة أجهزة. m
- Ш دعم وضع الدخل/الخرج المبرمج (PIO) 4-0، ووضع القفل والأوضاع الرئيسية للنقل من خلال الوصول الفائق للذاكرة مباشرة ( Ultra DMA .(33/66/100/133

الشريحة: 850ALC ,يدعم ثماني قنوات. ميجا بايت/الثانية. **شفرة صوت97'AC**

### **توصيل شبكي بسرعة نقل 10/100**

إدارة ودعم PHY: Realtek 8201CL / Marv ell 88E3016(optional) ш الطاقة من خلال ACPI و PCI.

### **التأمين**

- دعم تقنية Firewall NVIDIA)في 430 nForce فقط) Ш
- **- حل حائط الحماية الأصلي والتي تحمي الحاسب الشخصي من الدخلاء من خلال تصفية المرور غير المصرح**.
	- (فقط nForce 430 في (NVIDIA Activ e Armor تقنية ш
- **-** تحسين مستوى سرية الشبكات مع توفير معدلات أعلى من السرعة والسرية للمستخدم.

- تقسيم قرص <sup>0</sup> لـ RAID إلى شرائط لتحقيق أفضل أداء للنظام والتطبيق. **دعم تقنية RAID NVIDIA**
- دعم عمل نسخة مطابقة من القرص 1 لـ RAID لدعم التسامح مع الخطأ بالنسبة لكل II. من معايير جهاز التحكم في الأقراص SATA و-133ATA.
	- 0+1 RAID **تخطيط وعكس الأقراص مع نسبة تسامح في وجود أخطاء.** (في m 430 nForce فقط)
- 5 RAID **حماية ذآية للبيانات وأفضل وصول للبيانات.** (في 430 nForce فقط) ш

### **منافذ توصيل وفتحات اللوحة الداخلية**

- .PCI-Ex16-1 :فتحة 16 × PCI-Express 1 Ш
- .PCI-Ex1\_2و PCI-Ex1\_1 :فتحات 1 × PCI-Express 2 Ш
- 1 منفذ توصيل خرج SPDIF واحد ودخل SPDIF واحد (اختياري) Ш
	- 1 منفذ توصيل دخل صوتROM-CD واحد ш
	- Ultra DMA 133/100/66/33 IDE توصيل منفذا 2 ш
		- 4 فتحتان PCI
	- (SATA II بمنفذين nForce 410 يأتي (SATA II منفذان 4 Ш

#### **موصلات المدخلات/المخرجات باللوحة الخلفية**

- 1 منفذ تسلسي m
- 1 منفذ طابعة m

Ш

- RJ-45 LAN قابس 1 ш
- 1 منفذ ماوس /2PS m
- 1 منفذ لوحة مفاتيح /2PS m
- 1394A Firewire منفذ 1 m
	- 4 منافذ 2.0 USB m
- 6 منافذ صوتية تدعم تسهيلات خرج صوت 8 قنوات.m

### **JAPANESE**

**CPU** 

- **LGA 775 をサポート。**
- Intel Pentium 4プロセッサをサポート。
- デュアコア CPU をサポート。
	- Pentium D をサポート。
		- Pentium EE をサポート。
- 次の周波数範囲でフロントサイドバス:
	- 533MT/s (133MHz コアクロック)
	- 800MT/s (200MHz コアクロック)
	- 1066MT/s (266MHz コアクロック)
- ハイパースレッドテクノロジ(HT)をサポート。
- エギュゼキュート・ディスエーブル・ビット・テクノロジ(XD)を サポート。
- エンハンスト・Intel SpeedStep®テクノロジ (EIST)をサポート。
- **インテル・エクステンデッド・メモリ 64 テクノロジ (Intel EM64T)** をサポート.
- チップセット
- ノースブリッジ: nForce4 SPP Ultra.。 m.
- **サウスブリッジ: nForce 430 / nForce 410。** 
	- NVIDIA ファイアウォールをサポート。
	- NVIDIA nTune ユーティリティをサポート。 (nForce 430 のみ)
	- NVIDIA セキュアネットワーキングプロセッサをサポート。 (nForce 430 のみ)
- サポートするオペレーティングシステム
- **Windows 2000、Windows XP をサポート。** 注*: Windows 98SE* と *Windows ME* では対応していません。
- サイズ
- **ATX**フォームファクタ: 30.48cm (長さ) x 24.38cm (幅)
- システムメモリ
- **デュアルチャンネル DDR2 をサポート。**
- DDR2 400/533/667 をサポート。
- 最大メモリ容量 4GB、4 つの DIMM ソケットをサポート。
- シリアル **ATA II**
- **nForce 430 / nForce 410 シリアル ATA 2.0 仕様をサポート、最大** 3GB/秒のデータ転送速度。
- **IDE**
- 2つのオンボードコネクタが4つのデバイスをサポート。
- **PIO モード 0-4、ブロックモード、ウルトラDMA 33/66/100/133** バス・マス

■ ターモードに対応。

スーパー **I/O** 

**■ チップ: ITE IT8712F。** 

- 環境コントロールイニシアチブ、
	- H/W モニタ
	- ファン速度コントローラ
	- ITE「スマート・ガーディアン」機能

### **AC'97** オーディオ サウンド・コデック

チップ: ALC850, 8 チャンネルをサポート。

#### **10/100 LAN PHY**

- PHY: Realtek 8201CL/ Marv ell 88E3016(optional), ACPI, PCI 雷源 管理をサポート。
- **Security** セキュリティ
- NVIDIA ファイアウォールテクノロジ(nForce 430のみ) - ネーティブなファイアウォールソリューションが、不正ト
- ラヒックのフィルタリングによる侵入から PC を保護します。 ■ NVIDIA Active Armor に対応 (nForce 430のみ)
	- ネットワークのセキュリティを強化し、ユーザに速くて安全な 環境を提供。

### **NVIDIA RAID** テクノロジ

- RAID 0ディスクストライピングで最高のシステムおよびアプリ ケーション パフォーマンスを実現。
- RAID 1ディスクミラーリングがフォールトトレランスをサポー ト,
- SATA と ATA-133 ディスクコントローラ標準を共にサポート。
- フォールト トレランスのある最高性能を実現するための RAID 0+1 ディスク ストライピングおよびミラーリング機能。(nForce 430 のみ)
- スマートなデータ保護および最適なデータ アクセスを提供する RAID 5。(nForce 430 のみ)

### 内部オンボードスロットとコネクタ

- **PCI-Express x16 スロット(x1): PCI-Ex16-1。**
- **PCI-Express x1** スロット(x2): PCI-Ex1\_1 と PCI-Ex1\_2。
- CD-ROM オーディオインコネクタ(x1)
- **S/PDIF アウ(x1) と S/PDIF イン(x1) (オプション) コネクタ**
- **Ultra DMA 133/100/66/33 IDE** コネクタ(x2)
- $\blacksquare$  PCI スロット(x4)
- シリアル ATA II ポート(x4) (nForce 410 には SATA II ポートが2 つ搭載されています)

### 背面パネル **I/O** コネクタ

- シリアルポート(x1)
- プリンター ポート (x1)
- RJ-45 LAN ジャック(x1)
- **PS/2** マウスポート(x1)
- PS/2 キーボードポート(x1)
- 1394A Firewire  $\#$   $\vdash$   $\mathsf{k(x1)}$
- USB 2.0  $\text{H}-\text{K}(x)$
- 6つのオーディオポートが8つのチャンネルオーディオアウト機 能をサポート。

*01/24, 2006* 

# TForce4 U 775 BIOS Setup

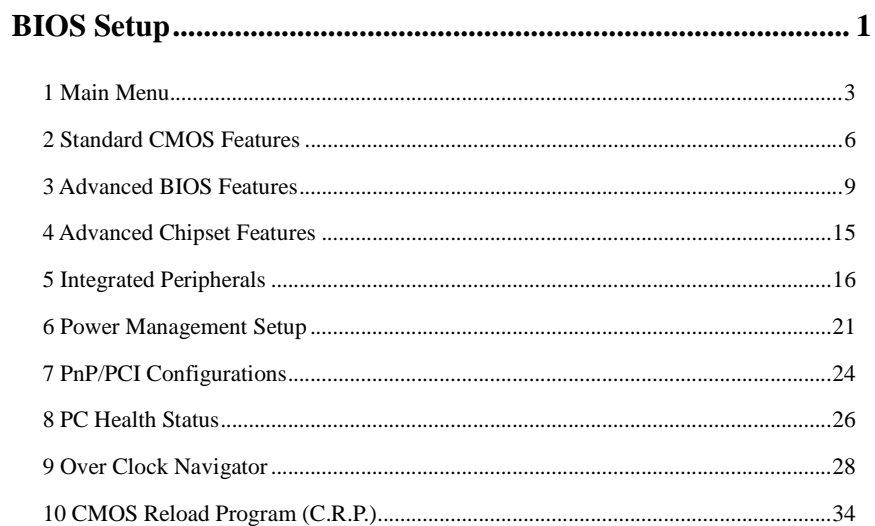

 $\overline{i}$ 

# <span id="page-68-0"></span>**BIOS Setup**

### **Introduction**

This manual discussed Award™ Setup program built into the ROM BIOS. The Setup program allows users to modify the basic system configuration. This special information is then stored in battery-backed RAM so that it retains the Setup information when the power is turned off.

The Award BIOS™ installed in your computer system's ROM (Read Only Memory) is a custom version of an industry standard BIOS. This means that it supports Intel Pentium ® 4 processor input/output system. The BIOS provides critical low-level support for standard devices such as disk drives and serial and parallel ports.

Adding important has customized the Award BIOS™, but nonstandard, features such as virus and password protection as well as special support for detailed fine-tuning of the chipset controlling the entire system.

The rest of this manual is intended to guide you through the process of configuring your system using Setup.

#### **Plug and Play Support**

These AWARD BIOS supports the Plug and Play Version 1.0A specification. ESCD (Extended System Configuration Data) write is supported.

### **EPA Green PC Support**

This AWARD BIOS supports Version 1.03 of the EPA Green PC specification.

### **APM Support**

These AWARD BIOS supports Version 1.1&1.2 of the Advanced Power Management (APM) specification. Power management features are implemented via the System Management Interrupt (SMI). Sleep and Suspend power management modes are supported. Power to the hard disk drives and video monitors can be managed by this AWARD BIOS.

### **ACPI Support**

Award ACPI BIOS support Version 1.0 of Advanced Configuration and Power interface specification (ACPI). It provides ASL code for power management and device configuration capabilities as defined in the ACPI specification, developed by Microsoft, Intel and Toshiba.

1

### **PCI Bus Support**

This AWARD BIOS also supports Version 2.1 of the Intel PCI (Peripheral Component Interconnect) local bus specification.

### **DRAM Support**

DDR SDRAM (Double Data Rate Synchronous DRAM) are supported.

### **Supported CPUs**

This AWARD BIOS supports the AMD CPU.

### **Using Setup**

In general, you use the arrow keys to highlight items, press <Enter> to select, use the <PgUp> and <PgDn> keys to change entries, press <F1> for help and press <Esc> to quit. The following table provides more detail about how to navigate in the Setup program by using the keyboard.

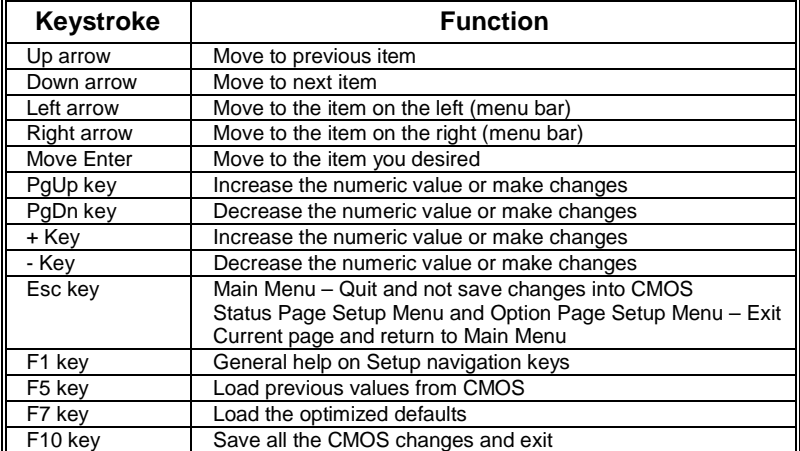

2

# <span id="page-70-0"></span>**1 Main Menu**

Once you enter Award BIOS™ CMOS Setup Utility, the Main Menu will appear on the screen. The Main Menu allows you to select from several setup functions. Use the arrow keys to select among the items and press <Enter> to accept and enter the sub-menu.

### *!! WARNING !!*

The information about BIOS defaults on manual (**Figure 1,2,3,4,5,6,7,8,9**) is just for reference, please refer to the BIOS installed on board, for update information.

### **Figure 1. Main Menu**

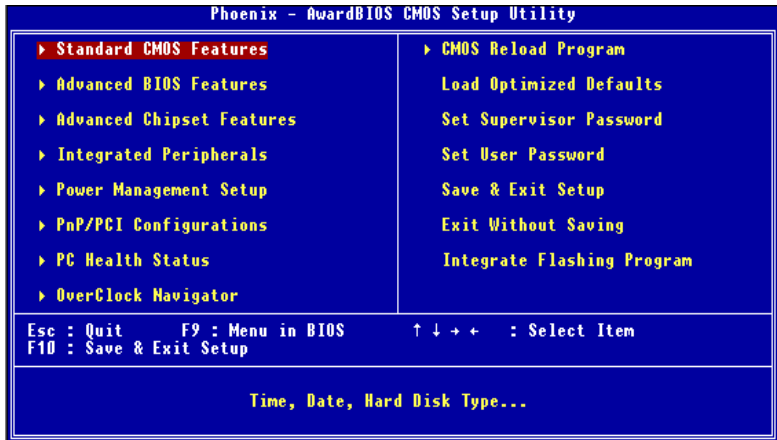

#### **Standard CMOS Features**

This submenu contains industry standard configurable options.

#### **Advanced BIOS Features**

This submenu allows you to configure enhanced features of the BIOS.

### **Advanced Chipset Features**

This submenu allows you to configure special chipset features.

### **Integrated Peripherals**

This submenu allows you to configure certain IDE hard drive options and Programmed Input/ Output features.

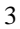

#### **Power Management Setup**

This submenu allows you to configure the power management features.

### **PnP/PCI Configurations**

This submenu allows you to configure certain "Plug and Play" and PCI options.

#### **PC Health Status**

This submenu allows you to monitor the hardware of your system.

#### **OverClock Navigator Engine**

ONE provides two powerful overclock engines, MOS & AOS for both overclock expertises and beginners.

#### **Load Optimized Defaults**

This selection allows you to reload the BIOS when the system is having problems particularly with the boot sequence. These configurations are factory settings optimized for this system. A confirmation message will be displayed before defaults are set.

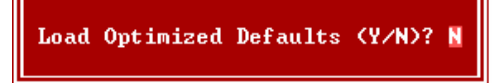

#### **Set Supervisor Password**

Setting the supervisor password will prohibit everyone except the supervisor from making changes using the CMOS Setup Utility. You will be prompted with to enter a password.

Enter Password:

### **Set User Password**

If the Supervisor Password is not set, then the User Password will function in the same way as the Supervisor Password. If the Supervisor Password is set and the User Password is set, the "User" will only be able to view configurations but will not be able to change them.

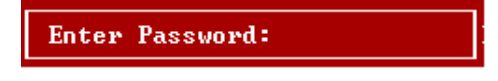

4
# **Save & Exit Setup**

Save all configuration changes to CMOS(memory) and exit setup. Confirmation message will be displayed before proceeding.

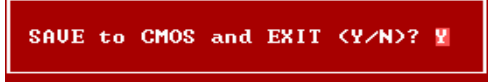

# **Exit Without Saving**

Abandon all changes made during the current session and exit setup. confirmation message will be displayed before proceeding.

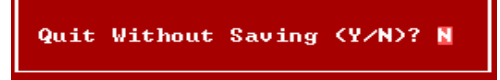

# **Integrate Flashing Program**

This is a very safe way to upgrade BIOS.

By pressing "Enter" key for three times, and the upgrading process will be completed easily.

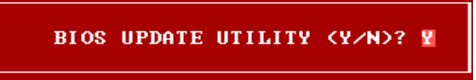

# **2 Standard CMOS Features**

The items in Standard CMOS Setup Menu are divided into 10 categories. Each category includes no, one or more than one setup items. Use the arrow keys to highlight the item and then use the<PgUp> or <PgDn> keys to select the value you want in each item.

# **Figure 2. Standard CMOS Setup**

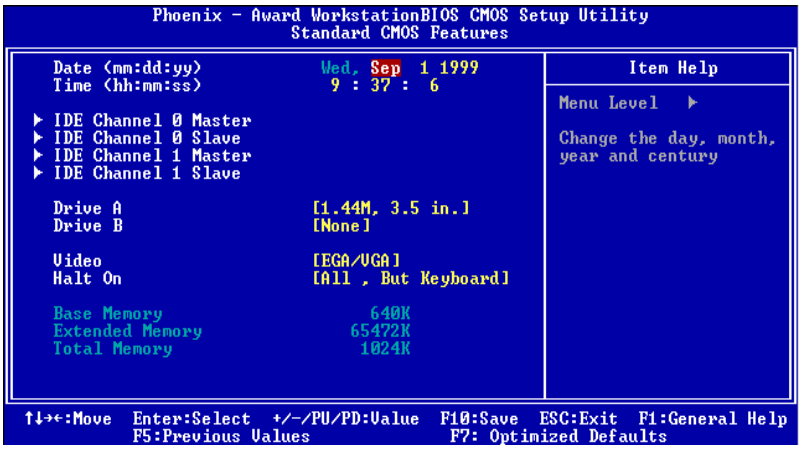

# **Main Menu Selections**

This table shows the selections that you can make on the Main Menu.

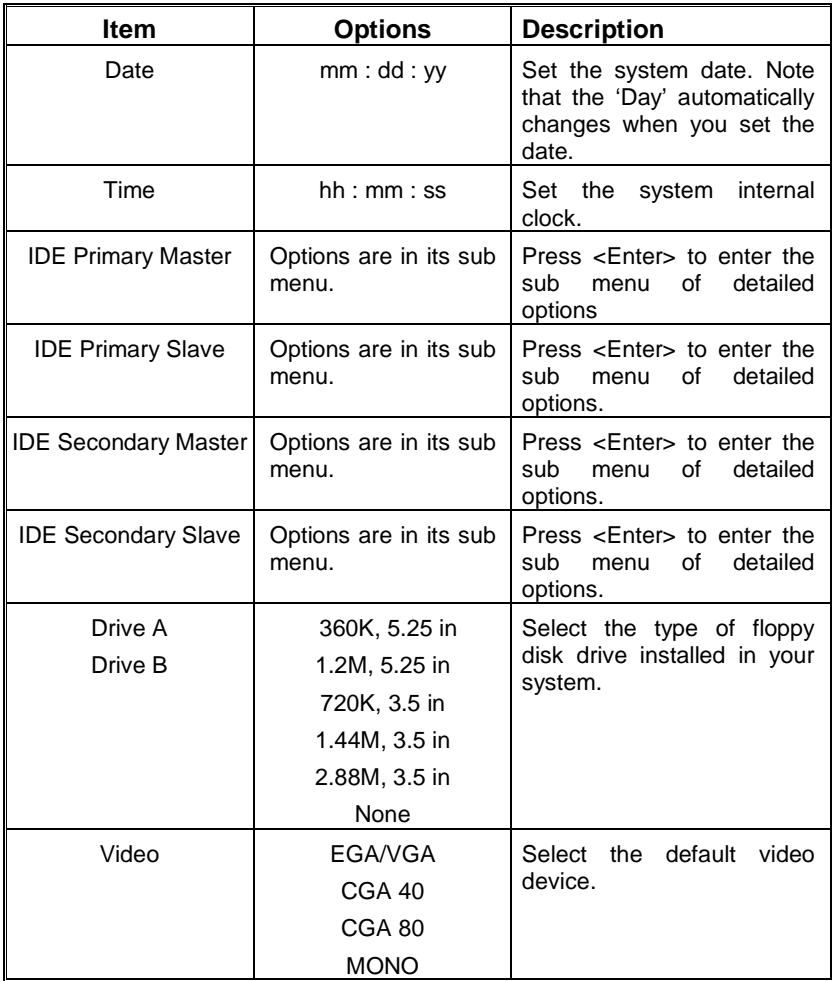

*TForce4 U 775* 

| <b>Item</b>            | <b>Options</b>     | <b>Description</b>            |
|------------------------|--------------------|-------------------------------|
| Halt On                | All Frrors         | Select the situation in which |
|                        | No Errors          | you want the BIOS to stop     |
|                        | All, but Keyboard  | the POST process and          |
|                        | All, but Diskette  | notify you.                   |
|                        | All, but Disk/ Key |                               |
| Base Memory            | N/A                | Displays the amount of        |
|                        |                    | conventional memory           |
|                        |                    | detected during boot up.      |
| <b>Extended Memory</b> | N/A                | Displays the amount of        |
|                        |                    | extended memory detected      |
|                        |                    | during boot up.               |
| <b>Total Memory</b>    | N/A                | Displays the total memory     |
|                        |                    | available in the system.      |

# **3 Advanced BIOS Features**

**Figure 3. Advanced BIOS Setup** 

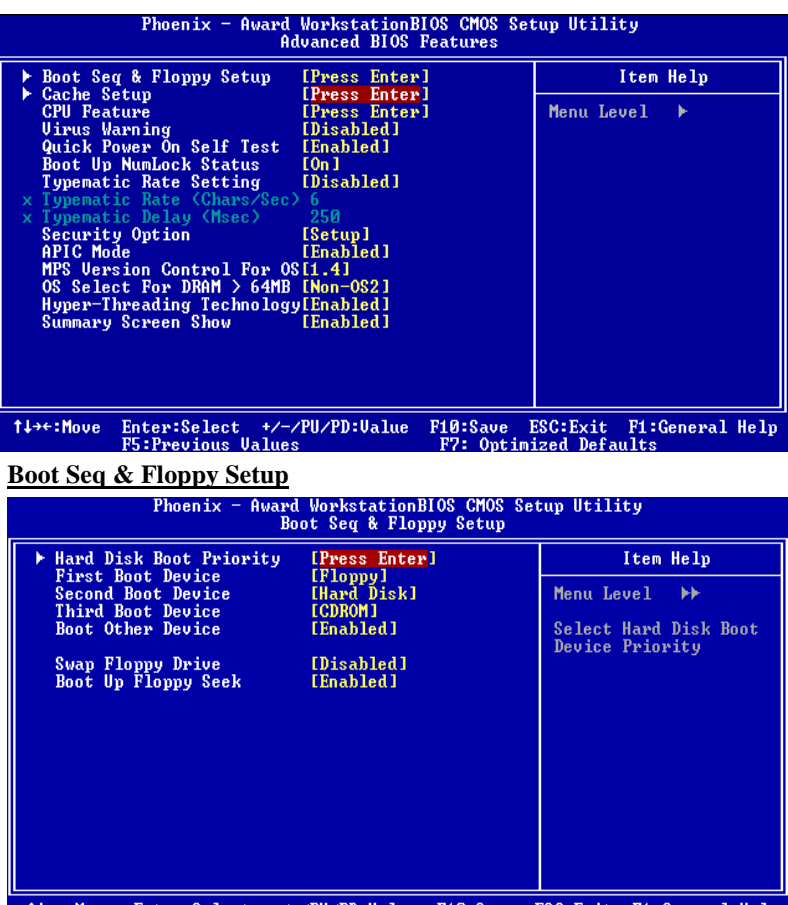

Enter:Select +/-/PU/PD:Ualue F10:Save ESC:Exit F1:General Help<br>F5:Previous Ualues F7: Optimized Defaults t↓→←:Move

# **Hard Disk Boot Priority**

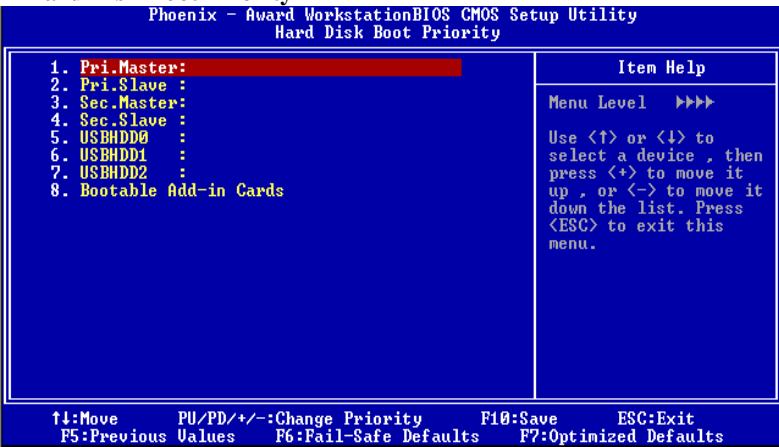

These BIOS attempt to load the operating system from the device in the sequence selected in these items.

**The Choices:** Pri. Master, Pri. Slave, Sec. Master, Sec, Slave, USBHDD0, USB HDD1, USB HDD2, and Bootable Add-in Cards.

# **First/ Second/ Third/ Boot Other Device**

These BIOS attempt to load the operating system from the devices in the sequence selected in these items.

**The Choices:** Floppy, LS120, HDD-0, SCSI, CDROM, HDD-1, HDD-2, HDD-3, ZIP100, LAN, Disabled.

# **Swap Floppy Drive**

For systems with two floppy drives, this option allows you to swap logical drive assignments.

**The Choices: Disabled** (default), Enabled.

#### **Boot Up Floppy Seek**

Enabling this option will test the floppy drives to determine if they have 40 or 80 tracks. Disabling this option reduces the time it takes to boot-up. **The Choices: Enabled** (default), Disabled.

# **Cache Setup**

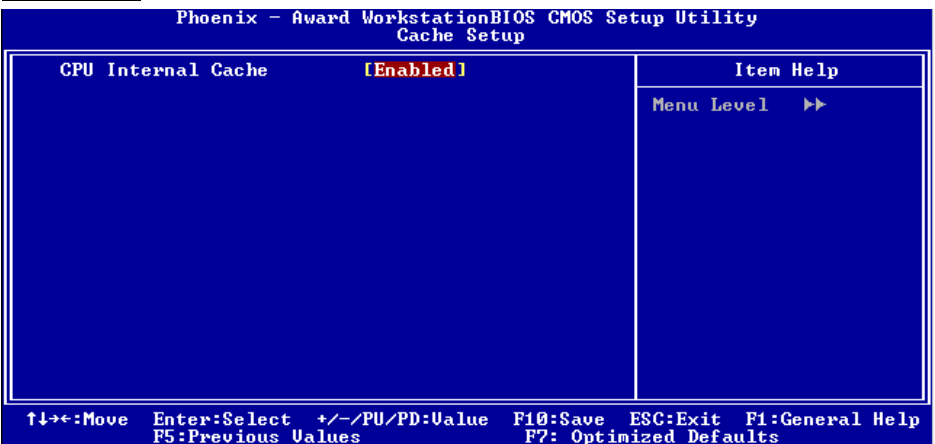

These BIOS attempt to load the operating system from the device in the sequence selected in these items.

#### **CPU Internal Cache**

Depending on the CPU/chipset in use, you may be able to increase memory access time with this option.

**Enabled** (default) Enable cache. Disabled Disable cache.

#### **CPU Feature**

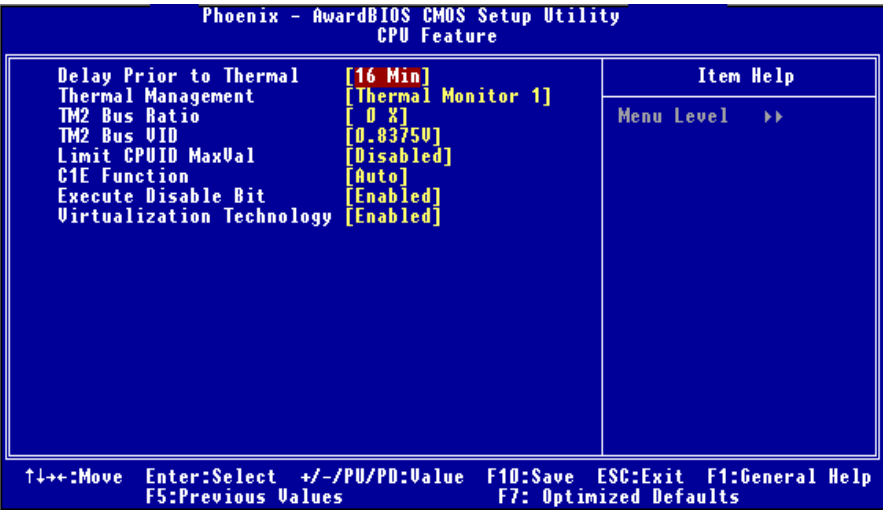

#### **Delay Prior to Thermal**

Set this item to enable the CPU Thermal function to engage after the specified time. **The Choices:** 4 Min, 8 Min, **16Min** (default), 32 Min.

#### **Thermal Management**

This option allows you to select the way to control the "Thermal Management." **The Choices: Thermal Monitor 1** (default), Thermal Monitor 2.

### **TM2 Bus Ratio**

This option represents the frequency (bus ratio) of the throttled performance state that will be initiated when the on-die sensor detects temperature increase.<br>Min=  $0$  Max= 255 Kev in a DEC number. Key in a DEC number. **The Choices: 0 X** (default)

#### **TM2 Bus VID**

This option represents the voltage of the throttled performance state that will be initiated when the on-die sensor detects temperature increase. **The Choices: 0.8375V** (default), 0.8375-1.6000.

#### **Limit CPUID MaxVal**

Set Limit CPUID MaxVal to 3, it should be "Disabled" for Windows XP. **The Choices: Disabled** (default), Enabled.

#### **C1E Function**

This item allow you to configure the Enhanced Halt State (C1E) function, which may reduce the power consumption of your system when the system is idle. The Choices: Auto (default), Disabled.

#### **Execute Disable Bit**

This item allows you to configure the Execute Disabled Bit function, which protects your system from buffer overflow attacks.

**The Choices: Enabled** (default), Disabled.

### **Virtualization Technology**

Virtualization Technology can virtually separate your system resource into several parts, thus enhance the performance when running virtual machines or multi interface systems. **The Choices: Enabled** (default), Disabled.

# **Virus Warning**

This option allows you to choose the Virus Warning feature that is used to protect the IDE Hard Disk boot sector. If this function is enabled and an attempt is made to write to the boot sector, BIOS will display a warning message on the screen and sound an alarm beep. **Disabled** (default) Virus protection is disabled.

Enabled Virus protection is activated.

# **Quick Power On Self Test**

Enabling this option will cause an abridged version of the Power On Self-Test (POST) to execute after you power up the computer.

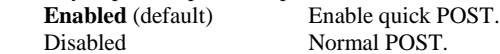

## **Boot Up NumLock Status**

Selects the NumLock. State after power on. **On** (default) Numpad is number keys.<br>
Numpad is arrow keys. Numpad is arrow keys.

### **Typematic Rate Setting**

When a key is held down, the keystroke will repeat at a rate determined by the keyboard controller. When enabled, the typematic rate and typematic delay can be configured. **Disabled** (default) Enabled

#### **Typematic Rate (Chars/Sec)**

Sets the rate at which a keystroke is repeated when you hold the key down. **The Choices: 6** (default)**,** 8,10,12,15,20,24,30.

# **Typematic Delay (Msec)**

Sets the delay time after the key is held down before it begins to repeat the keystroke. **The Choices: 250** (default)**,** 500,750,1000.

# **Security Option**

This option will enable only individuals with passwords to bring the system online and/or to use the CMOS Setup Utility.

> System A password is required for the system to boot and is also required to access the Setup Utility. **Setup** (default) A password is required to access the Setup Utility only.

This will only apply if passwords are set from the Setup main menu.

## **APIC MODE**

Selecting Enabled enables APIC device mode reporting from the BIOS to the operating system.

**The Choices: Enabled** (default), Disabled.

**Note: If the CPU type is AMD 939 Dual Core, this item will be always "Enabled".** 

### **MPS Version Control For OS**

The BIOS supports version 1.1 and 1.4 of the Intel multiprocessor specification. Select version supported by the operation system running on this computer. **The Choices: 1.4** (default), 1.1.

#### **OS Select For DRAM > 64MB**

A choice other than Non-OS2 is only used for OS2 systems with memory exceeding 64MB. **The Choices: Non-OS2** (default), OS2.

#### **Hyper Threading Technology**

This item allows you to enable / disable the Hyperthreading Technology

**The Choices: Disabled**, Enabled

# **Summary Screen Show**

This item allows you to enable/ disable display the Summary Screen Show. **The Choices: Enabled** (default), Disabled.

# **4 Advanced Chipset Features**

This submenu allows you to configure the specific features of the chipset installed on your system. This chipset manage bus speeds and access to system memory resources, such as DRAM. It also coordinates communications with the PCI bus. The default settings that came with your system have been optimized and therefore should not be changed unless you are suspicious that the settings have been changed incorrectly.

**Figure 4. Advanced Chipset Setup** 

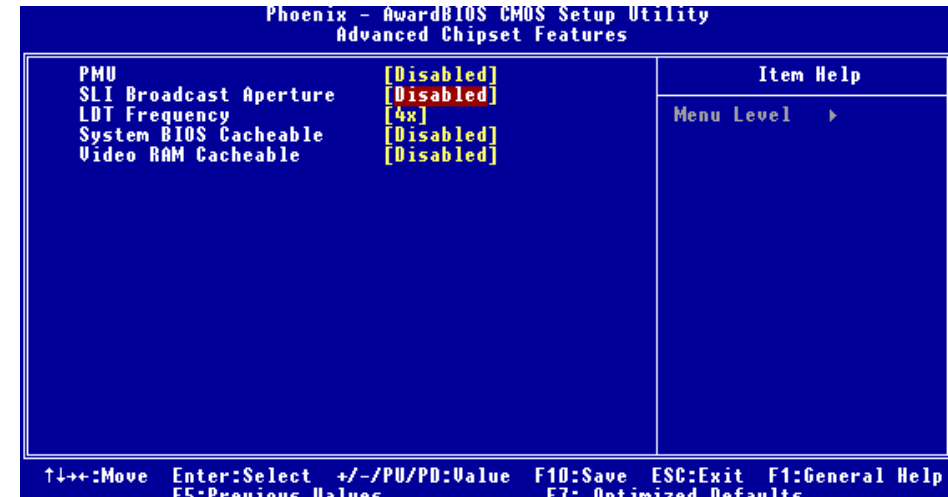

# **PMU**

**The Choices: Auto** (default), Enabled.

#### **SLI Broadcast Aperture**

Increase performance and reduce CPU bus traffic during SLI operation. **The Choices: Auto** (default), Enabled.

## **LDT Frequency**

**The Choices: 4X** (default)

#### **System BIOS Cacheable**

Selecting the "Disabled " option allows caching of the system BIOS ROM at F0000h-FFFFFh which can improve system performance. However, any programs writing to this area of memory will cause conflicts and result in system errors. **The Choices: Disabled** (default), Enabled.

# **Video RAM Cacheable**

**The Choices: Disabled** (default), Enabled.

# **5 Integrated Peripherals**

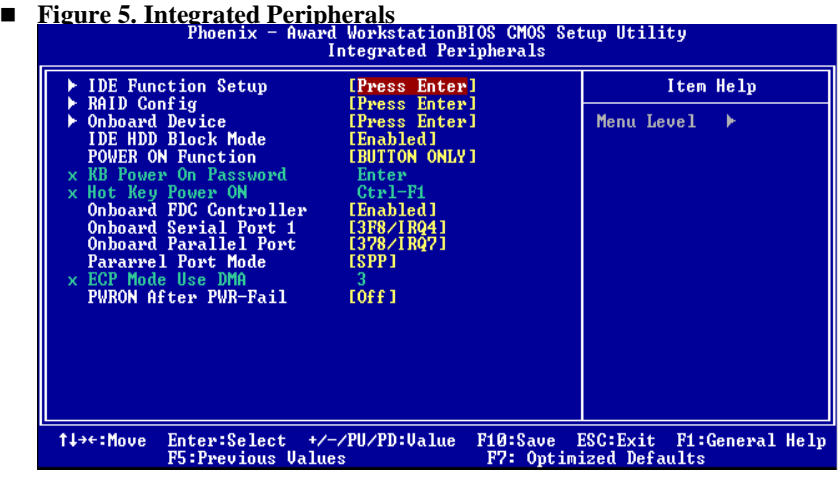

**IDE Function Setup**

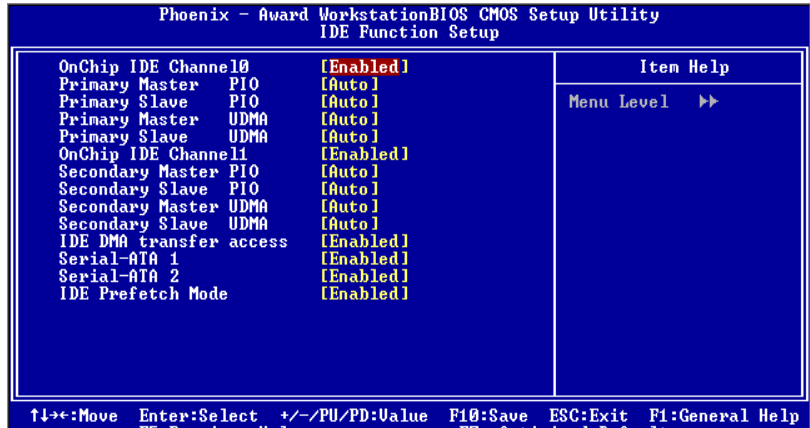

If you highlight the literal website the literal "Press Enter" next to the "IDE Function Setup" label and then<br>If you highlight the literal "Press Enter" next to the "IDE Function Setup" label and then

press the enter key, it will take you a submenu with the following options:

## **OnChip IDE Channel 0/1**

The motherboard chipset contains a PCI IDE interface with support for two IDE channels. Select "Enabled" to activate the first and/or second IDE interface. Select "Disabled" to deactivate an interface if you are going to install a primary and/or secondary add-in IDE interface.

**The Choices: Enabled** (default), Disabled.

#### **Primary / Secondary /Master / Slave PIO**

The IDE PIO (Programmed Input / Output) fields let you set a PIO mode (0-4) for each of the IDE devices that the onboard IDE interface supports. Modes 0 to 4 will increased performance progressively. In Auto mode, the system automatically determines the best mode for each device.

**The Choices: Auto** (default), Mode0, Mode1, Mode2, Mode3, Mode4.

#### **Primary / Secondary /Master / Slave UDMA**

Ultra DMA/100 functionality can be implemented if it is supported by the IDE hard drives in your system. As well, your operating environment requires a DMA driver (Windows 95 OSR2 or a third party IDE bus master driver). If your hard drive and your system software both support Ultra DMA/100, select Auto to enable BIOS support.

The Choices: Auto (default), Disabled.

#### **IDE DMA Transfer Access The Choices: Enabled** (default), Disabled.

**Serial-ATA 1**  Enables support for Serial-ATA 1. **The Choices: Enabled** (default), Disabled.

**Serial-ATA 2**  Enables support for Serial-ATA 2. **The Choices: Enabled** (default), Disabled

**IDE Prefetch Mode The Choices: Enabled** (default), Disabled.

# **RAID Config**

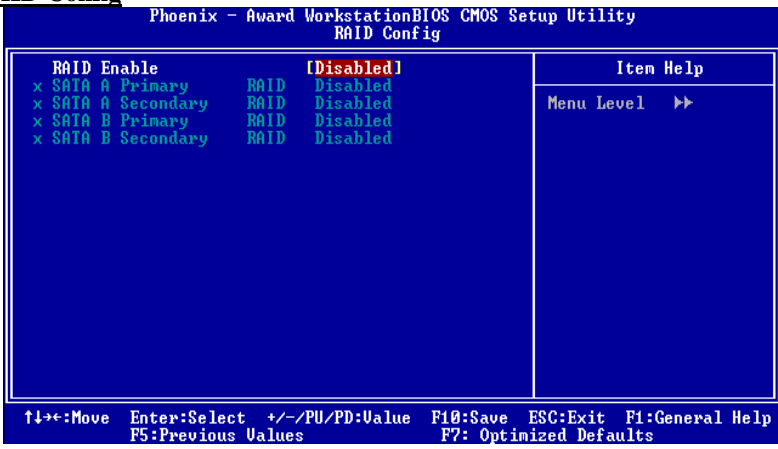

**RAID Enable** 

**The Choices: Disabled** (default),Enabled.

# **ONBOARD DEVICE**

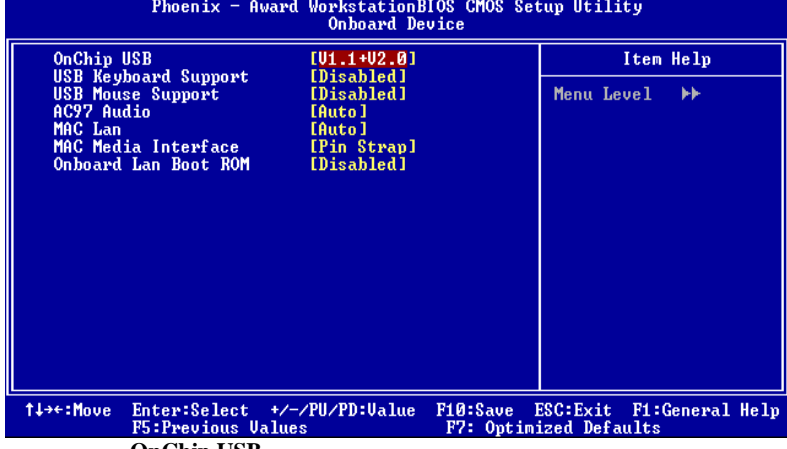

**OnChip USB** 

This option should be enabled if your system has a USB installed on the system board. You will need to disable this feature if you add a higher performance controller.

**The Choices: V1. 1+V2. 0** (default), Disabled, V1.1

## **USB keyboard Support**

Enables support for USB attached keyboard. **The Choices: Disabled** (default), Enabled

**USB Mouse Support**  Enables support for USB attached mouse. **The Choices: Disabled** (default), Enabled

**AC97 Audio** 

This option allows you to control the onboard AC97 audio. **The Choices: Auto** (default), Disabled.

**MAC LAN** 

This option allows you to change the state of the onboard MAC LAN. **The Choices: Auto** (Default), Disabled.

**MAC Media Interface The Choices: Pin Strap** (default).

**Onboard LAN Boot ROM** 

This item allows you to enable or disable Onboard LAN Boot ROM. **The Choices: Disabled** (default), Enabled.

# **IDE HDD Block Mode**

Block mode is also called block transfer, multiple commands, or multiple sector read / write. If your IDE hard drive supports block mode (most new drives do), select Enabled for automatic detection of the optimal number of block mode (most new drives do), select Enabled for automatic detection of the optimal number of block read / write per sector where the drive can support.

**The Choices: Enabled** (default)**,** Disabled**.** 

# **POWER ON Function**

This item allows you to choose the power on function. **The Choices: Button Only (default),** Password, Hot Key, Mouse Left, Mouse Right, Any Key, Keyboard 98.

# **KB POWER ON Password**

Input password and press Enter to set the Keyboard power on password.

# **Hot Key Power ON**

Input password and press Enter to set the Keyboard power on password. **The Choices: Ctrl-F1 (default),** Ctrl-F2, Ctrl-F3, Ctrl-F4, Ctrl-F5, Ctrl-F6, Ctrl-F7, Ctrl-F8, Ctrl-F9, Ctrl-F10, Ctrl-F11, and Ctrl-F12.

# **Onboard FDC Controller**

Select Enabled if your system has a floppy disk controller (FDC) installed on the system board and you wish to use it. If install and FDC or the system has no floppy drive, select Disabled in this field.

**The Choices: Enabled** (default), Disabled.

## **Onboard Serial Port 1**

Select an address and corresponding interrupt for the first and second serial ports. **The Choices:** Disabled, **3F8/IRQ4** (default), 2F8/IRQ3, 3E8/IRQ4, 2E8/IRQ3, Auto.

# **Onboard Parallel Port**

This item allows you to determine access onboard parallel port controller with which I/O Address. **The Choices: 378/IRQ7** (default), 278/IRQ5, 3BC/IRQ7, Disabled.

#### **Parallel Port Mode**

The default value is SPP.

**The Choices: SPP**(default) Using Parallel port as Standard Printer Port.<br>
EPP Using Parallel Port as Enhanced Parallel Port. Using Parallel Port as Enhanced Parallel Port. ECP Using Parallel port as Extended Capabilities Port.<br>ECP+EPP Using Parallel port as ECP & EPP mode. Using Parallel port as ECP  $\&$  EPP mode.

## **ECP Mode Use DMA**

Select a DMA Channel for the port. **The Choices: 3** (default), 1.

# **PWRON After PWR-Fail**

This setting specifies whether your system will reboot after a power fail or interrupts occurs.

Off Leaves the computer in the power off state.

On Reboots the computer.

Former-Sts Restores the system to the status before power failure or interrupt occurs. **The Choices: Off (default),** On, Former-Sts.

# **6 Power Management Setup**

The Power Management Setup Menu allows you to configure your system to utilize energy conservation and power up/power down features.

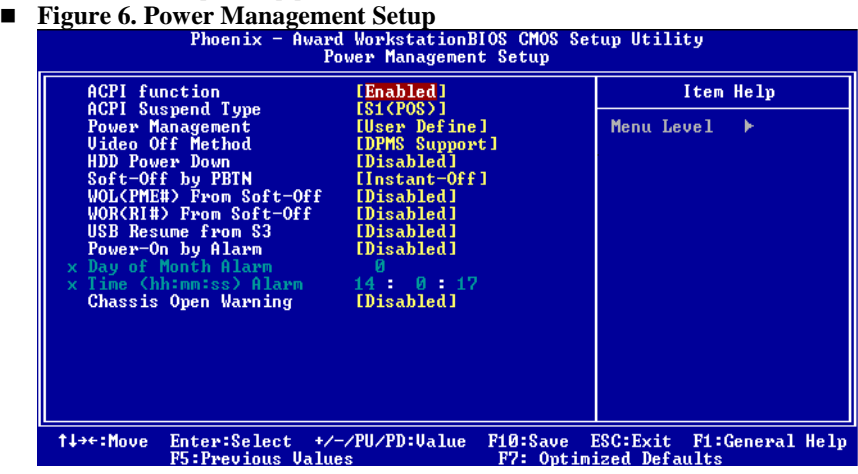

# **ACPI function**

This item displays the status of the Advanced Configuration and Power Management (ACPI).

**The Choices: Enabled** (default), Disabled.

# **ACPI Suspend Type**

The item allows you to select the suspend type under the ACPI operating system. The Choices: S1 (POS) (default) Power on Suspend

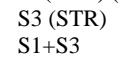

```
Suspend to RAM
POS+STR
```
# **Power Management**

This category allows you to select the type (or degree) of power saving and is directly related to the following modes: 1.HDD Power Down. 2.Suspend Mode.

There are four options of Power Management, three of which have fixed mode settings Min. Power Saving

> Minimum power management. Suspend Mode  $= 1$  hr. HDD Power Down  $= 15$  min

Max. Power Saving

Maximum power management only available for sl CPU's. Suspend Mode  $= 1$  min. HDD Power Down  $= 1$  min.

#### **User Define** (default)

Allows you to set each mode individually. When not disabled, each of the ranges are from 1 min. to 1 hr. except for HDD Power Down which ranges from 1 min. to 15 min. and disable.

# **Video Off Method**

This option determines the manner in which the monitor is goes blank. V/H SYNC+Blank

> This selection will cause the system to turn off the vertical and horizontal synchronization ports and write blanks to the video buffer. Blank Screen

This option only writes blanks to the video buffer. **DPMS** (default)

Initial display power management signaling. The Choices: Stop Grant, PwrOn Suspend.

# **HDD Power Down**

When enabled, the hard disk drive will power down and after a set time of system inactivity. All other devices remain active.

**The Choices: Disabled** (default), 1 Min, 2 Min, 3 Min, 4 Min, 5 Min, 6 Min, 7 Min, 8 Min, 9 Min, 10 Min, 11 Min, 12 Min, 13 Min, 14 Min, 15Min.

# **Soft-Off by PWR-BTTN**

Pressing the power button for more than 4 seconds forces the system to enter the Soft-Off state when the system has "hung." **The Choices:** Delay 4 Sec, Instant-Off **(default).** 

# **WOL (PME#) From Soft-Off**

**The Choices: Disabled** (default), Enabled.

#### **WOR (RI#) From Soft-Off**

**The Choices: Disabled** (default), Enabled.

## **USB Resume from S3**

**The Choices: Disabled** (default), Enabled.

## **Power-On by Alarm**

When you select Enabled, an alarm returns the system to Full ON state. **The Choices: Disabled (default),** Enabled.

## **Chassis Open Warning**

This item allows you to enable or disable Chassis Open Warning beep. **The Choices: Disabled** (Default), Enabled.

# **7 PnP/PCI Configurations**

This section describes configuring the PCI bus system. PCI, or Personal Computer Interconnect, is a system which allows I/O devices to operate at speeds nearing the speed of the CPU itself uses when communicating with its own special components. This section covers some very technical items and it is strongly recommended that only experienced users should make any changes to the default settings.

#### **Figure 7. PnP/PCI Configurations**

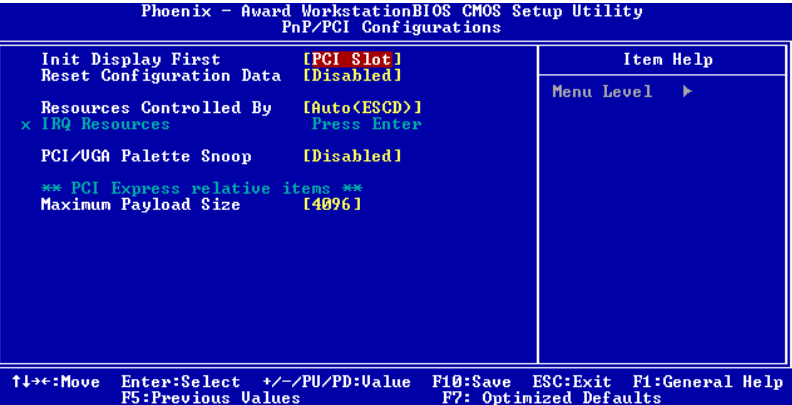

#### **Init Display First**

With systems that have multiple video cards, this option determines whether the primary display uses a PCI Slot or an AGP Slot.

The Choices: PCI Slot (default), AGP.

#### **Reset Configuration Data**

The system BIOS supports the PnP feature which requires the system to record which resources are assigned and protects resources from conflict. Every peripheral device has a node, which is called ESCD. This node records which resources are assigned to it. The system needs to record and update ESCD to the memory locations. These locations (4K) are reserved in the system BIOS. If the Disabled (default) option is chosen, the system's ESCD will update only when the new configuration varies from the last one. If the Enabled option is chosen, the system is forced to update ESCDs and then is automatically set to the "Disabled" mode.

The above settings will be shown on the screen only if "Manual" is chosen for the resources controlled by function.

Legacy is the term, which signifies that a resource is assigned to the ISA Bus and provides non-PnP ISA add-on cards. PCI / ISA PnP signifies that a resource is assigned to the PCI Bus or provides for ISA PnP add-on cards and peripherals.

**The Choices: Disabled** (default), Enabled.

## **Resources Controlled By**

By Choosing "**Auto(ESCD)**" (default), the system BIOS will detect the system resources and automatically assign the relative IRQ and DMA channel for each peripheral.By Choosing "Manual", the user will need to assign IRQ & DMA for add-on cards. Be sure that there are no IRQ/DMA and I/O port conflicts.

## **IRQ Resources**

This submenu will allow you to assign each system interrupt a type, depending on the type of device using the interrupt. When you press the "Press Enter" tag, you will be directed to a submenu that will allow you to configure the system interrupts. This is only configurable when "Resources Controlled By" is set to "Manual".

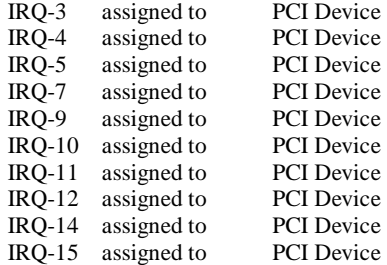

# **PCI / VGA Palette Snoop**

Choose Disabled or Enabled. Some graphic controllers which are not VGA compatible take the output from a VGA controller and map it to their display as a way to provide boot information and VGA compatibility.

However, the color information coming from the VGA controller is drawn from the palette table inside the VGA controller to generate the proper colors, and the graphic controller needs to know what is in the palette of the VGA controller. To do this, the non-VGA graphic controller watches for the Write access to the VGA palette and registers the snoop data. In PCI based systems, where the VGA controller is on the PCI bus and a non-VGA graphic controller is on an ISA bus, the Write Access to the palette will not show up on the ISA bus if the PCI VGA controller responds to the Write.

In this case, the PCI VGA controller should not respond to the Write, it should only snoop the data and permit the access to be forwarded to the ISA bus. The non-VGA ISA graphic controller can then snoop the data on the ISA bus. Unless you have the above situation,

you should disable this option.<br>Disabled (default)

Disables the function. Enabled Enables the function.

#### **Maximum Payload Size**

Set the maximum payload size for Transaction packets (TLP). **The Choice: 4096** (default.)

# **8 PC Health Status**

**A**、**Figure 8. PC Health Status** 

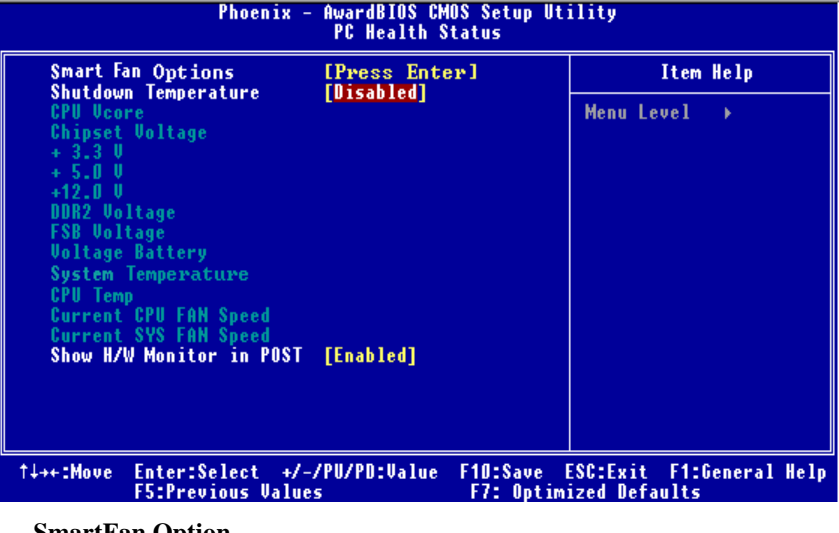

**SmartFan Option**

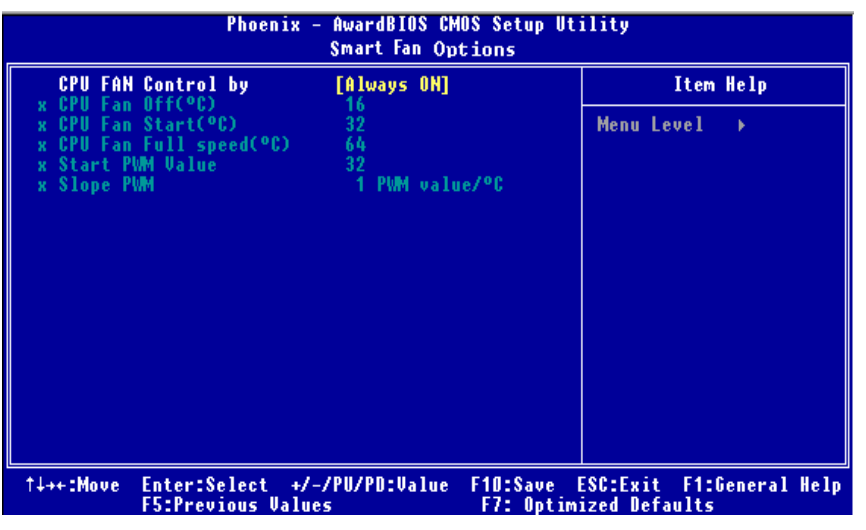

#### **CPU Fan Control by**

The Choice "smart" will reduce the noise of your CPU FAN. **The Choices:** SMART, **Always On** (default).

# **Shutdown Temperature**

This item allows you to set up the CPU shutdown Temperature. This item only effective under Windows 98 ACPI mode.

**The Choices: Disabled** (default), 60℃/140F, 65℃/149F, 70℃/158F, 75℃/167F.

# **CPU Vcore/ Chipset Voltage/+3.3V/ +5.0V/ +12.0V/ DDR2 Voltage / FSB Voltage/ Voltage Battery**

Updates the system's voltage status automatically.

# **System Temp**

This field displays the current temperature of the System.

# **CPU Temp**

This field displays the current temperature of the CPU.

# **Current CPU FAN Speed**

This field displays the current speed of CPU fan.

# **Current SYS FAN Speed**

This field displays the current speed SYSTEM fan.

# **Show H/W Monitor in POST**

If your computer contains a monitoring system, it will show PC health status during POST stage. The item offers several delay time for you to choose. **The Choices:** Disabled, **Enabled** (default).

# **9 Over Clock Navigator**

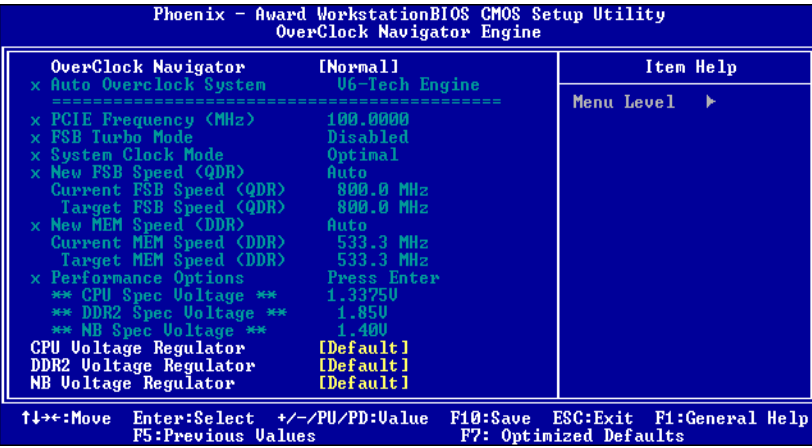

#### **OverClock Navigator**

OverClock .Navigator is designed for beginners in overclock field.

Based on many test and experiments from BET, OverClock Navigator provides 3 default overclock configurations that are able to raise the system performance **The Choices: Normal** (default), Autoate Overclock, Manual Overclock

## **Auto OverClock System**

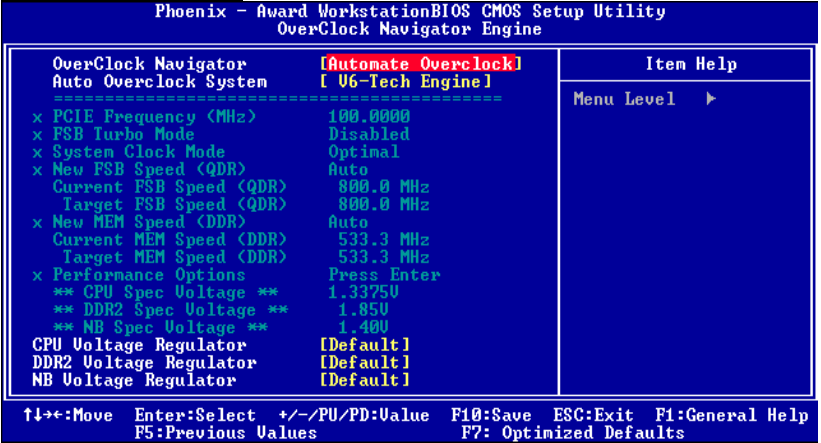

The Overclock Navigator provides 3 different engines to help you overclock your system. These engines will boost your system performance to different level.

**The Choices:** 

# **V6 Tech Engine**

 $\bullet$ 

 $\bullet$ 

This setting will raise about 5%~10% of whole system performance. **V8 Tech Engine**

- This setting will raise about 15%~25% of whole system performance. **V12 Tech Engine**
- This setting will raise about 25%~30% of whole system performance.

## **Manual Overclock System (M.O.S.)**

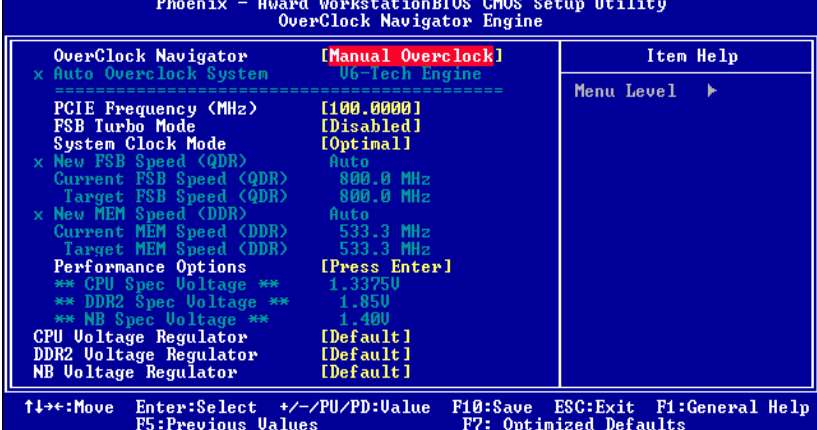

MOS is designed for experienced overclock users.

It allows users to customize personal overclock setting.

## **PCIE Frequency**

This item allows you to select the PCIE Frequency. **The Choices:** 100 (default).

**CPU Clock Ratio** 

This item allows you to select the CPU Ratio. **The Choices: 8X** (default), **Min= 8 Max= 50** 

**CPU Core Unlock**  Default multiplier and CPU core frequency. **The choices: Disabled** (default), Enabled.

**FSB Turbo Mode The choices: Disabled** (default), Enabled.

**System Clock Mode**  Set FSB and memory speed automatically. **The choices: Optimal** (default).

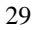

#### **New FSB Speed<QDR>**

Type in a new FSB speed or use +/- keys. **The choices: 400** (default).

**New MEM Speed<DDR>**  Type in a new MEM speed or use +/- keys. **The choices: 400** (default).

**Performance Options**

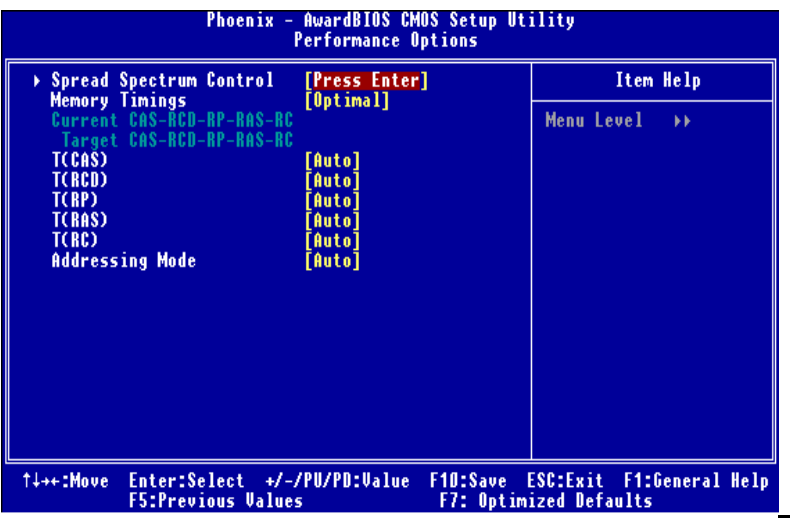

## **Spread Spectrum Control**

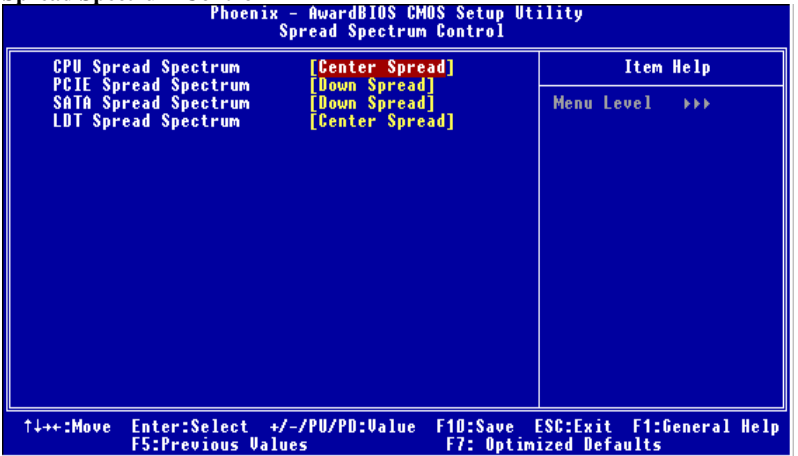

**CPU Spread Spectrum The Choices: Center Spread** (default).

**PCIE Spread Spectrum** 

This item allows you to disable \ enable the PCIE spread spectrum function. **The Choices: Down Spread** (default).

**SATA Spread Spectrum**  This item allows you to disable \ enable the SATA spread spectrum function. **The Choices: Down Spread** (default). **LDT Spread Spectrum The Choices: Center Spread** (default).

**Memory Timings The Choices: Optimal** (default).

**T (CAS) The Choices: Auto** (default).

**T (RCD) The Choices: Auto** (default).

**T (RP) The Choices: Auto** (default).

**T (RAS) The Choices: Auto** (default).

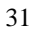

**T (RC) The Choices: Auto** (default).

**Addressing Mode The Choices: Auto** (default).

**CPU Voltage Regulator** This item allows you to select CPU Voltage Regulator. The Choices: Default (default).

**DDR2 Voltage Regulator The Choices: Default** (default).

**NB Voltage Regulator The Choices: Default** (default).

**FSB Voltage Regulator The Choices: Default** (default).

#### **Integrated Memory Test**

 Execute MEMTEST allows users to test memory compatibilities, and no extra devices or software are needed.

# **Step 1***:*

The default setting under this item is "Disabled", the condition should be change into "Enable" to proceed this test.

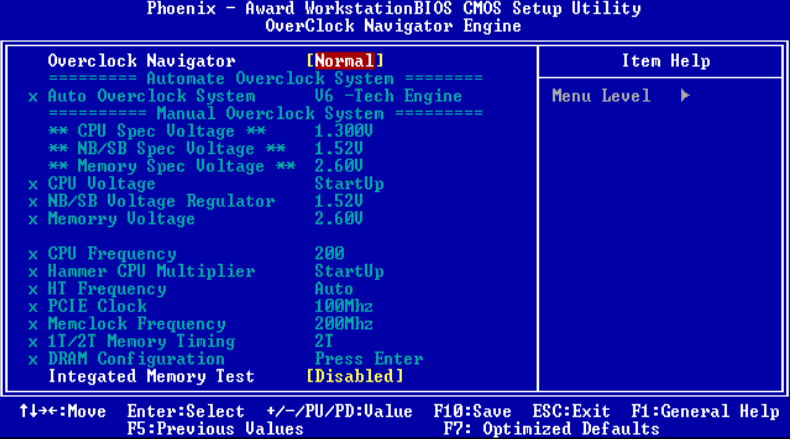

# **Step 2***:*

When the process is done, change the setting back from "Enabled" to "Disabled" to complete the test.

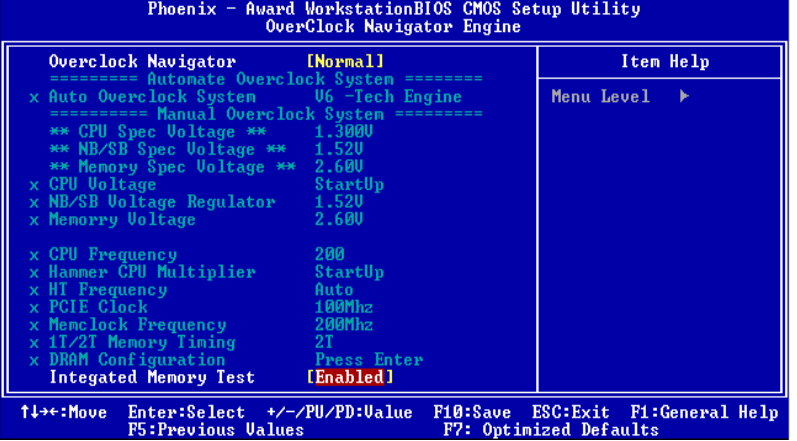

# **10 CMOS Reload Program (C.R.P.)**

It allows users to save different CMOS settings into BIOS-ROM.

Users are able to reload any saved CMOS setting to change system configurations. Moreover, users are able to save ideal overclock setting when under overclock operation.There are 50 sets record addresses in total, and users are able to name the CMOS data

according to personal like.

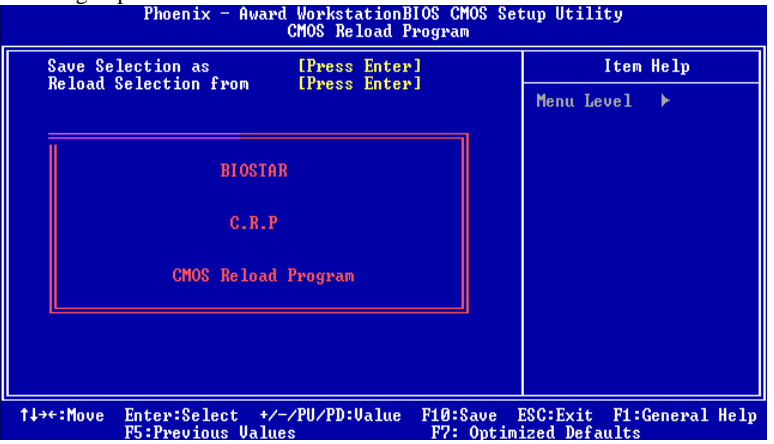